# Register your product and get support at www.philips.com/welcome

BDP3000

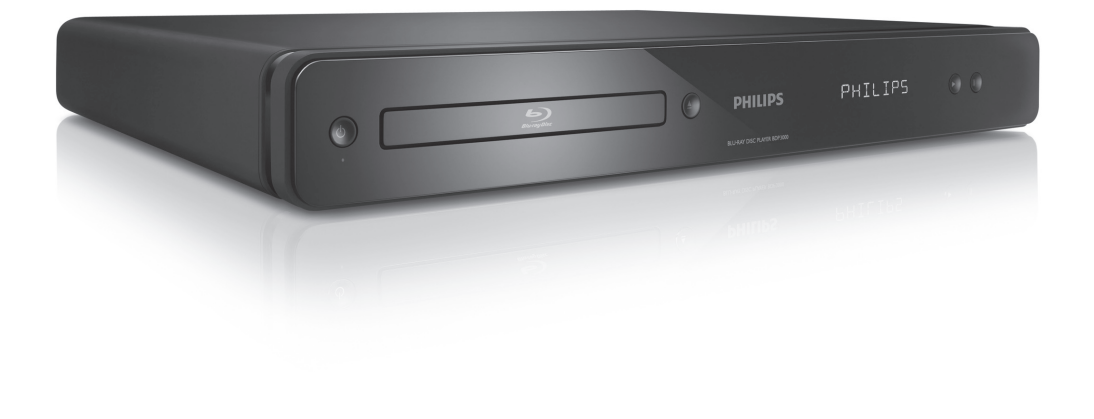

RU Руководство пользователя

# **PHILIPS**

### Important notes for users in U.K.

### Mains plug

This apparatus is fitted with an approved moulded plug. Should it become necessary to replace the main fuse, this must be replaced with a fuse of same value as indicated on the plug (example 10A).

- 1. Remove fuse cover and fuse.
- 2. The replacement fuse must comply with BS1362 and have the A.S.T.A. approval mark. If the fuse is lost, contact your dealer in order to verify the correct type.
- 3. Refit the fuse cover.

In order to maintain conformity to the EMC directive, the mains plug on this product must not be detached from the mains cord.

### Copyright in the U.K.

Recording and playback of material may require consent. See Copyright Act 1956 and The Performer's Protection Acts 1958 to 1972.

### LASER

### CAUTION:

USE OF CONTROLS OR ADJUSTMENTS OR PERFORMANCE OF PROCEDURES OTHER THAN THOSE SPECIFIED HEREIN MAY RESULT IN HAZARDOUS RADIATION EXPOSURE.

### CAUTION:

VISIBLE AND INVISIBLE LASER RADIATION WHEN OPEN AND INTERLOCK DEFEATED. DO NOT STARE INTO BEAM.

### LOCATION:

INSIDE, NEAR THE DECK MECHANISM.

### Italia

### DICHIARAZIONE DI CONFORMITA'

Si dichiara che l'apparecchio BDP3000, Philips risponde alle prescrizioni dell'art. 2 comma 1 del D.M. 28 Agosto 1995 n.548. Fatto a Eindhoven

> Philips Consumer Lifestyles Philips, Glaslaan 25616 IB Eindhoven, The Netherlands

### Norge

Typeskilt fi nnes på apparatens underside.

Observer: Nettbryteren er sekundert innkoplet. Den innebygde netdelen er derfor ikke frakoplet nettet så lenge apparatet er tilsluttet nettkontakten.

For å redusere faren for brann eller elektrisk støt, skal apparatet ikke utsettes for regn eller fuktighet.

### **DK**

Advarsel: Usynlig laserstråling ved åbning når sikkerhedsafbrydere er ude af funktion. Undgå utsættelse for stråling.

Bemærk: Netafbryderen er sekundært indkoblet og ofbryder ikke strømmen fra nettet. Den indbyggede netdel er derfor tilsluttet til lysnettet så længe netstikket sidder i stikkontakten.

### S

Klass 1 laseraparat

Varning! Om apparaten används på annat sätt än i denna bruksanvisning specifi cerats, kan användaren utsättas för osynlig laserstrålning, som överskrider gränsen för laserklass 1. Observera! Stömbrytaren är sekundärt kopplad och bryter inte strömmen från nätet. Den inbyggda nätdelen är därför ansluten till elnätet så länge stickproppen sitter i vägguttaget.

### SF

Luokan 1 laserlaite

Varoitus! Laitteen käyttäminen muulla kuin tässä käyttöohjeessa mainitulla tavalla saattaa altistaa käyttäjän turvallisuusluokan 1 ylittävälle näkymättömälle lasersäteilylle. Oikeus muutoksiin varataan. Laite ei saa olla alttiina tippu-ja roiskevedelle. Huom. Toiminnanvalitsin on kytketty toisiopuolelle, eikä se kytke laitetta irti sähköverkosta. Sisäänrakennettu verkko-osa on kytkettynä sähköverkkoon aina silloin, kun pistoke on pistorasiassa.

Producent zastrzega możliwość wprowadzania zmian technicznych.

# ČESKA REPUBLIKA

Výstraha! Tento přístroj pracuje s laserovým paprskem. Při nesprávné manipulaci s přístrojem (v rozporu s tímto návodem) můże dojít k nebezpečnému ozáření. Proto přístroj za chodu neotevírejte ani nesnímejte jeho kryty. Jakoukoli opravu vždy svěřte specializovanému servisu.

Nebezpečí! Při sejmutí krytů a odjištění bezpečnostních spínačů hrozí nebezpečí neviditelného laserového záření!

Chraňte se před přímým zásahem laserového paprsku.

Pokud byste z jakéhokoli důvodu přístroj demontovali, vždy nejdříve vytáhněte síťovou zástrčku.

Přístroj chraňte před jakoukoli vlhkostí i před kapkami vody.

### Specifikace Laseru:

- Typ Laseru:
	- BD Laser Dioda: InGaN/AlGaN
	- DVD Laser Dioda: InGaAlP
	- CD Laser Dioda: AlGaAs
- Vlnová délka:
	- BD: 405 +5nm/-5nm
	- DVD: 650 +13nm/-10nm
	- CD: 790 +15nm/-15nm
- Výstupní výkon:
	- BD: Max. výkon: 20mW
	- DVD: Max. výkon: 7mW
	- CD: Max. výkon: 7mW

# Содержание

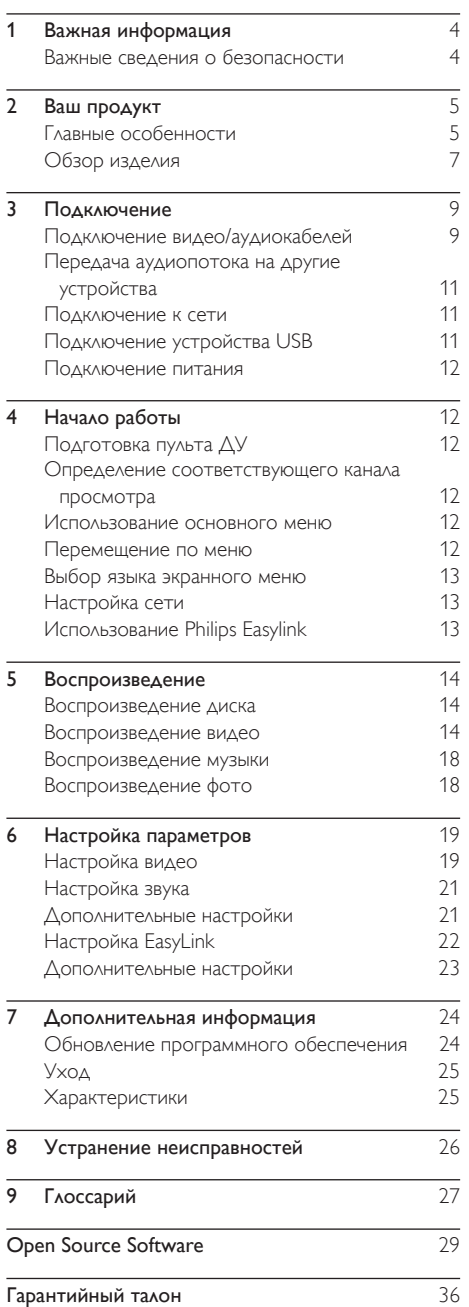

Русский

# <span id="page-3-0"></span>Важная информация

### Важные сведения о безопасности

### Предупреждение

- Риск перегрева! Никогда не устанавливайте устройство в ограниченном пространстве. Оставляйте не менее 10 см свободного пространства вокруг устройства для обеспечения вентиляции. Убедитесь, что занавески или другие объекты не закрывают вентиляционные отверстия устройства.
- Никогда не размещайте устройство, пульт дистанционного управления или батарейки рядом с открытыми источниками пламени или другими источниками тепла, включая прямые солнечные лучи.
- Устройство предназначено только для домашнего использования. Расположите устройство на достаточном расстоянии от воды, влаги и сосудов с водой.
- Запрещается устанавливать это устройство на другие электрические устройства.
- Во время грозы находитесь на достаточном расстоянии от устройства.
- Если шнур питания или штепсель прибора используются для отключения устройства, доступ к ним должен оставаться свободным.
- Видимое и невидимое лазерное излучение при открытой крышке. Избегайте воздействия лучей.

Данный продукт соответствует требованиям ЕС по радиопомехам. Данный продукт соответствует требованиям следующих директив и рекомендаций: 2004/108/EC, 2006/95/EC.

### Утилизация отработавшего изделия и старых батарей

Изделие разработано и изготовлено с применением высококачественных деталей и компонентов, которые подлежат переработке и повторному использованию.

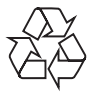

Если изделие маркировано значком с изображением корзины со стрелками это означает, что изделие соответствует директиве Европейского Парламента и Совета 2002/96/EC Узнайте о правилах

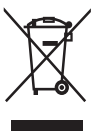

местного законодательства по раздельной утилизации электротехнических и электронных изделий.

Действуйте в соответствии с местными правилами и не выбрасывайте отработавшее изделие вместе с бытовыми отходами.

Правильная утилизация отработавшего изделия поможет предотвратить возможные негативные последствия для окружающей среды и здоровья человека .

В изделии содержатся батареи, которые попадают под действие директивы ЕС 2002/66/EC, поэтому не выбрасывайте отслужившие батареи вместе с бытовым мусором.

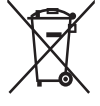

Узнайте о правилах местного законодательства по раздельной утилизации батарей, так как правильная утилизация поможет предотвратить негативные последствия для окружающей среды и здоровья человека.

### Сведения об авторских правах

Эта продукция содержит технологию защиты

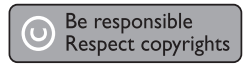

авторских прав, защищенную в соответствии с некоторыми разделами патентов США на интеллектуальную собственность корпорации Macrovision Corporation и других обладателей соответствующих прав. Использование технологии защиты авторских прав должно быть одобрено Macrovision Corporation и предназначено для домашнего и другого ограниченного просмотра, если Macrovision Corporation не дает разрешения на другое ее использование. Переконструирование и разборка изделия запрещены.

### Сведения о торговой марке

HDMI, и логотип HDMI, а так же High-Definition Multimedia Interface являются торговыми

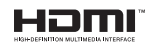

марками или зарегистрированными торговыми марками компании HDMI licensing.

Windows Media и логотип Windows являются торговыми марками или зарегистрированными торговыми

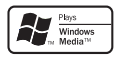

марками корпорации Microsoft в США и/или других странах.

"DVD" является товарным знаком корпорации DVD FLLC (DVD Format and Logo Corporation).

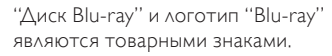

Изготовлено по лицензии Dolby Laboratories. Dolby и знак двойного D являются товарными знаками Dolby Laboratories.

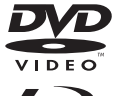

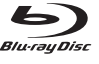

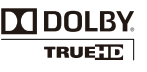

Русский

<span id="page-4-0"></span>Изготовлено по лицензии согласно патентам №№: 5,451,942; 5,956,674;

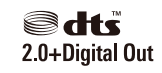

5,974,380;5,978,762; 6,487,535 и другим патентам, выданным в США и других странах. DTS и DTS 2.0+Digital Out являются зарегистрированными товарными знаками; логотипы и символ DTS являются зарегистрированными товарными знаками компании DTS. © DTS Inc, 1996-2008. Все права защищены.

DivX, DivX Ultra Certified и связанные с ними логотипы являются торговыми

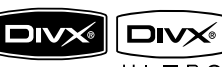

марками DivX, Inc и используются по лицензии. Официальная продукция DivX® Ultra Certified. Воспроизведение всех версий видео DivX® (включая DivX® 6) с улучшенным воспроизведением медиафайлов DivX® и медиаданных формата DivX®. Воспроизведение видео DivX® с меню, субтитрами и аудиодорожками.

Java и другие товарные знаки и логотипы Java являются товарными знаками или зарегистрированными товарными знаками Sun Microsystems, Inc. в США и/ или других странах.

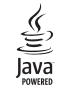

### BONUSVIEW™

"BD LIVE" и "BONUSVIEW" являются товарными знаками группы компаний Blu-ray Disc Association.

"x.v.Colour" является товарным знаком компании Sony Corporation.

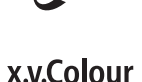

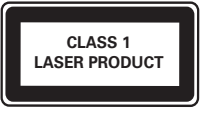

# 2 Ваш продукт

Благодарим вас за выбор продукции Philips! Чтобы воспользоваться всеми преимуществами поддержки Philips, зарегистрируйте ваше изделие на сайте www.philips.com/welcome.

### Главные особенности

### Philips Easylink

Данное изделие поддерживает функцию Philips EasyLink, использующую протокол HDMI CEC (управление бытовой электроникой). С помощью одного пульта ДУ можно управлять несколькими устройствами с поддержкой EasyLink, подключенными через разъемы HDMI.

Примечание

• Philips не гарантирует 100% функциональной совместимости со всеми устройствами, поддерживающими HDMI CEC.

### Развлечения в формате высокой четкости

Смотрите видео высокой четкости в формате HDTV (телевидение высокой четкости). Подключите устройство с помощью высокоскоростного кабеля HDMI (1.3 или категории 2). Отличное качество изображения с разрешением до 1080p и частотой смены кадров 24 кадра в секунду с прогрессивной разверткой.

### BONUSVIEW/PIP (картинка-в-картинке)

Это новая функция для дисков BD, используемая для одновременного воспроизведения основного и дополнительного видеопотоков. Проигрыватели Blu-ray с поддержкой профилей Final Standard Profile и Profile 1.1 позволяют использовать возможности Bonus View.

### BD-Live

Через порт LAN подключите устройство к веб-сайту киностудии, чтобы получить доступ к последним материалам (например, свежие анонсы и эксклюзивные функции). Также доступны такие функции, как загрузка рингтонов или фоновых рисунков, использование возможностей одноранговых сетей, просмотр видео в реальном времени и игры.

### Повышение дискретизации DVD для улучшения качества изображения

Просматривайте диски с наилучшим качеством изображения, доступным в формате HDTV. Функция повышения дискретизации позволяет увеличить разрешение видео на диске стандартной четкости до разрешения высокой четкости 1080p при подключении через HDMI. Благодаря высокой детальности и резкости изображение на экране становится более реалистичным.

### Коды регионов

Можно просматривать диски со следующими кодами регионов.

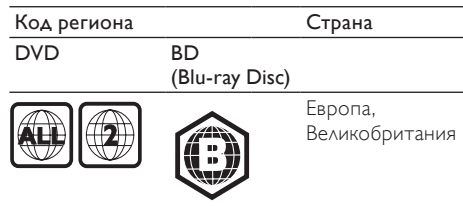

### <span id="page-6-0"></span>Обзор изделия

### Основное устройство

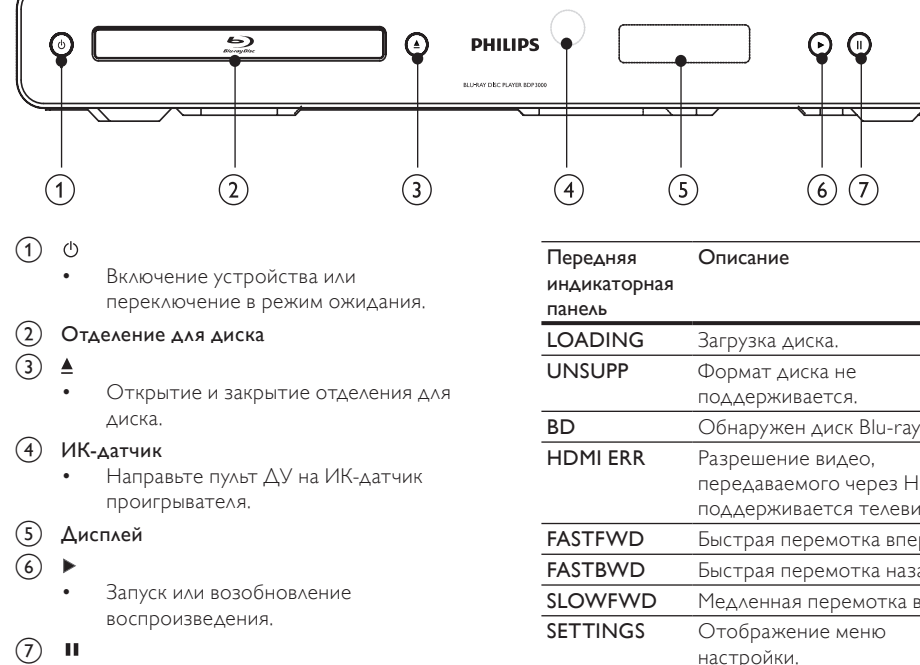

- Приостановка воспроизведения.
- Перемещение приостановленного изображения на один уровень вперед.

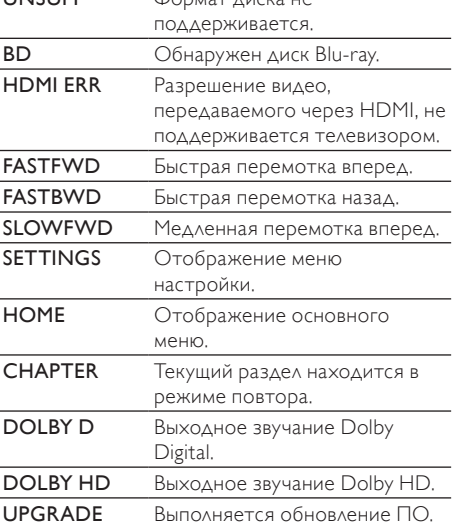

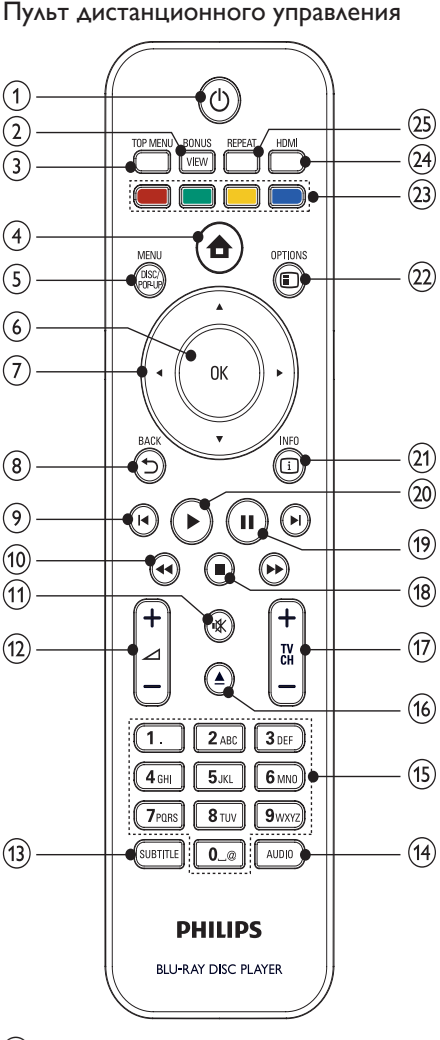

- $\bigcap$  $(1)$ 
	- Включение устройства или переключение в режим ожидания.
	- При включенной функции EasyLink нажмите и удерживайте данную кнопку не менее трех секунд, чтобы переключить все устройства, совместимые с HDMI CEC, в режим ожидания.

### 2 BONUSVIEW

• Включение/выключение дополнительного видео в небольшом окне во время воспроизведения

(применимо только к дискам BD с поддержкой функции BONUSVIEW или "картинка-в-картинке").

### (3) TOP MENU

- **BD**: отображение главного меню.
- DVD: отображение меню записей.
- $\left(4\right)$ ₳
	- Доступ к основному меню.

### (5) DISC MENU / POP-UP MENU

- **BD**: Доступ к всплывающему меню или выход из него.
- DVD: Доступ или выход из меню диска.
- $6$  OK
	- Подтверждение ввода или выбора.

### $\widehat{\mathcal{F}}$

- Перемещение по меню
- $\circ$   $\rightarrow$  BACK
	- Возврат к предыдущему экранному меню.

### $\circledcirc$   $\blacksquare$

• Переход к предыдущей или следующей записи/разделу/дорожке.

### $\sqrt{10}$  44/H

- Поиск назад или вперед.
- $\mathcal{F}$ 咪
	- Отключение звука (применимо только для некоторых телевизоров марки Philips).
- $(12)$   $\angle$  +/-
	- Настройка звука (применимо только для некоторых телевизоров марки Philips).
- (13) SUBTITLE
	- Выбор языка субтитров на диске.
- $(14)$  AUDIO
	- Выбор языка воспроизведения или канала на диске.

### (15) Алфавитно-цифровые кнопки

- Выбор файла для воспроизведения.
- $(16)$ 
	- Открытие и закрытие отделения для диска.
- $(17)$  TV CH +/-
	- Выбор телеканала (применимо только для некоторых телевизоров марки Philips).
- **f** 
	- Остановка воспроизведения.
- <span id="page-8-0"></span> $\Omega$ Ш
	- Приостановка воспроизведения.
	- Перемещение приостановленного изображения на один уровень вперед.
- ෬
	- Запуск или возобновление воспроизведения.
- $(21)$  IIINFO
	- Отображение текущего состояния или информации о диске.
- (22) OPTIONS
	- Доступ к параметрам текущего действия или выбора.
- (23) Цветные кнопки
	- **BD**: Выбор задач или параметров.
- $(24)$  HDMI
	- Выбор разрешения видео для выхода HDMI.
- (25) REPEAT
	- Выбор режима повторного воспроизведения или воспроизведения в случайном порядке.

# 3 Подключение

Для работы с данным устройством выполните следующие подключения.

### Основные подключения

- Видео
- Аудио
- Питание

### Дополнительные подключения.

- Передача аудиопотока на другие устройства
	- Цифровой усилитель/ресивер
	- Аналоговая стереосистема
- Локальная сеть LAN
- Устройство USB (в качестве дополнительной памяти для хранения обновлений ПО и содержимого BD-Live. НЕ ПОДХОДИТ для воспроизведения медиа)

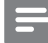

### Примечание

- Идентификационные данные и сведения о требованиях к электропитанию указаны на задней или нижней панели устройства.
- Перед выполнением или изменением каких-либо подключений убедитесь, что все устройства отключены от розетки электросети.
- В зависимости от типа устройства и целей использования, для подключения устройства используются различные разъемы. Для получения подробной информации о подключении устройства обратитесь к интерактивному руководству на вебсайте www.connectivityguide.philips.com.

### Подключение видео/ аудиокабелей

Для просмотра диска подключите устройство к телевизору.

Выберите наилучшее видеоподключение, поддерживаемое телевизором.

- **Вариант 1: подключение к разъему HDMI** (для телевизоров, совместимых со стандартами HDMI, DVI или HDCP).
- Вариант 2: подключение к компонентным видеоразъемам (для стандартных телевизоров или телевизоров с прогрессивной разверткой).
- Вариант 3: подключение к композитному видеоразъему (для стандартных телевизоров).

### Примечание

• Необходимо подключить проигрыватель непосредственно к телевизору.

### Вариант 1. Подключение к разъему HDMI

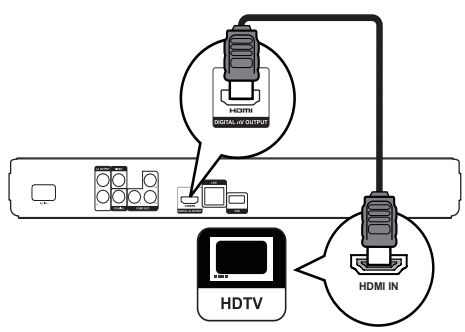

- 1 Подключите кабель HDMI (не входит в комплект) к:
	- разъему HDMI на устройстве.
	- входному разъему HDMI телевизора.

### Совет

- Если телевизор оснащен только разъемом DVI, выполните подключение при помощи адаптера HDMI/DVI. Подключите аудиокабель для передачи аудиопотока.
- Видеопоток можно оптимизировать. Последовательно нажимайте HDMI для выбора наилучшего разрешения, поддерживаемого телевизором.
- Для оптимизации выходного аудио- и видеосигнала Philips рекомендует использовать кабель HDMI категории 2 (высокоскоростной кабель HDMI).
- Для воспроизведения цифровых видеоизображений с дисков BD или DVD при помощи подключения HDMI необходимо, чтобы изделие и устройство отображения (или А/В ресивер/усилитель) поддерживали систему защиты от копирования HDCP (система защиты широкополосных цифровых данных).
- Это подключение обеспечивает наилучшее качество изображения.

### Вариант 2. Подключение к компонентным видеоразъемам.

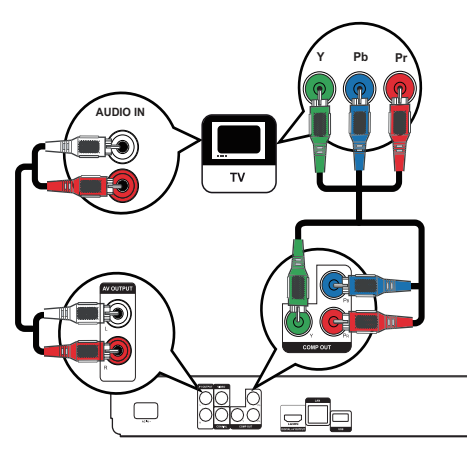

- 1 Подключите компонентные видеокабели (не входят в комплект) к:
	- разъемам Y Pb Pr на устройстве.
	- входным разъемам COMPONENT VIDEO на телевизоре.
- 2 Подключите аудиокабели к:
	- разъемам AUDIO L/R-AV OUTPUT на устройстве.
	- входным разъемам AUDIO на телевизоре.

### Совет

• Компонентный видеовход на телевизоре может быть обозначен как Y Pb/Cb Pr/Cr или YUV.

### Примечание

• Это подключение обеспечивает хорошее качество изображения.

### Вариант 3. Подключение к

### композитным видеоразъемам

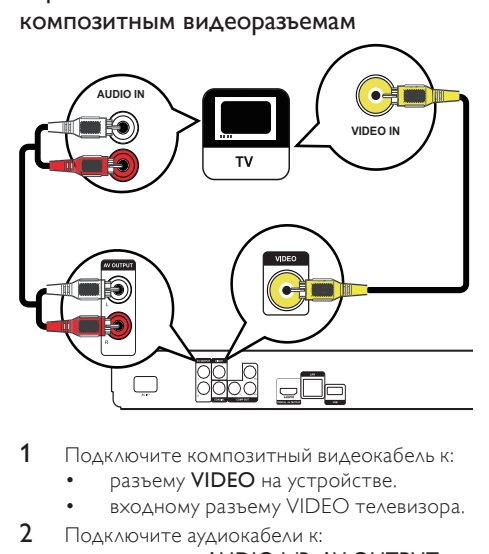

- 1 Подключите композитный видеокабель к:
	- разъему VIDEO на устройстве.
	- входному разъему VIDEO телевизора.
- 2 Подключите аудиокабели к:
	- разъемам AUDIO L/R-AV OUTPUT на устройстве.
	- входным разъемам AUDIO на телевизоре.

### Совет

- Входной видеоразъем на телевизоре может быть обозначен как A/V IN, VIDEO IN, COMPOSITE или **BASEBAND**
- Это подключение обеспечивает стандартное качество изображения.

### <span id="page-10-0"></span>Передача аудиопотока на другие устройства

 Для оптимизации воспроизведения можно перенаправить звук с устройства на другие устройства.

### Подключение к цифровому усилителю/ ресиверу

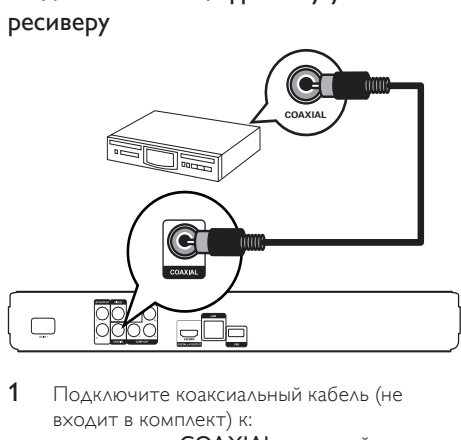

- 1 Подключите коаксиальный кабель (не входит в комплект) к:
	- разъему **COAXIAL** на устройстве.
	- входному разъему COAXIAL/DIGITAL устройства.

### Подключение аналоговой

### стереосистемы

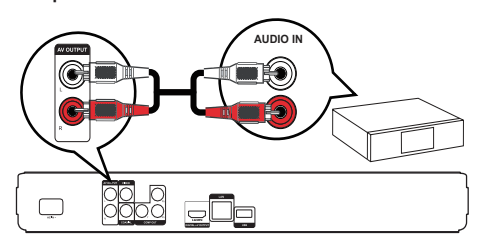

- 1 Подключите аудиокабели к:
	- разъемам AUDIO L/R-AV OUTPUT на устройстве.
	- входным разъемам AUDIO на устройстве.

### Подключение к сети

Подключите устройство к сети для получения обновлений ПО и содержимого BD-Live.

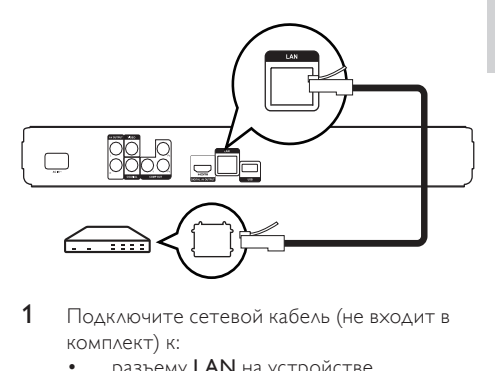

- 1 Подключите сетевой кабель (не входит в комплект) к:
	- разъему LAN на устройстве.
	- разъему LAN широкополосного модема или маршрутизатора.

### Примечание

• Доступ к веб-сайту Philips для получения обновлений ПО может быть недоступен из-за особенностей конфигурации маршрутизатора или политики интернет-провайдера. Для получения дополнительной информации обратитесь к интернет-провайдеру.

## Подключение устройства USB

Устройство USB используется в качестве дополнительной памяти для хранения обновлений программного обеспечения и содержимого BD-Live.

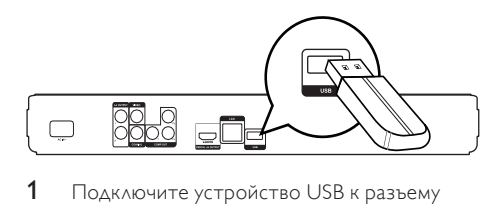

1 Подключите устройство USB к разъему USB на устройстве.

### Примечание

- Данное устройство не воспроизводит аудио- и видеофайлы, а также фотографии с устройства USB.
- Подключайте устройство USB только к разъему USB на устройстве.
- Philips не гарантирует 100% совместимости со всеми устройствами USB.

### <span id="page-11-0"></span>Подключение питания

### Внимание

- Риск повреждения устройства! Убедитесь, что напряжение электросети соответствует напряжению, указанному на задней панели устройства.
- Перед подключением шнура питания убедитесь, что все остальные подключения выполнены.

### Примечание

• Табличка с обозначениями расположена на задней панели устройства.

- 1 Подключите кабель питания от сети переменного тока:
	- к устройству.
	- к розетке электросети.
	- » Теперь данный продукт можно настроить для дальнейшего использования.

# 4 Начало работы

### Внимание

• Неправильное использование кнопок управления и регулировки или выполнение действий, отличных от описанных ниже, может привести к радиационному облучению и к другим опасным последствиям.

Всегда последовательно следуйте инструкциям, приведенным в данной главе.

### Подготовка пульта ДУ

### Внимание

- Опасность взрыва! Не подвергайте элементы питания воздействию высоких температур, прямых солнечных лучей или огня. Запрещается сжигать элементы питания.
- 1 Чтобы открыть отделение для батарей, нажмите и сдвиньте крышку (см. п. "1" на рисунке).
- 2 Вставьте 2 батареи типа AAA, соблюдая полярность (+/-).
- 3 Чтобы закрыть отделение для батарей, нажмите и задвиньте крышку на место (см. п. "3" на рисунке).

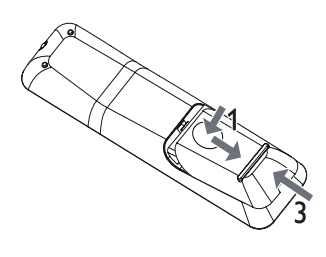

### Примечание

- Если вы не собираетесь использовать пульт ДУ в течение долгого времени, извлеките батарейки.
- Не используйте одновременно старую и новую батарею или батареи разных типов.
- Батареи содержат химические вещества, поэтому их необходимо утилизировать в соответствии с правилами.

### Определение соответствующего канала просмотра

- 1 Нажмите Ф для включения устройства.
- 2 Включите телевизор и настройте его на соответствующий видеоканал. (Для выбора соответствующего канала обратитесь к руководству пользователя телевизора.)

### Использование основного меню

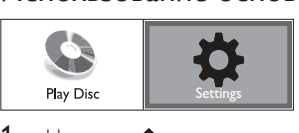

- Нажмите  $\spadesuit$ .
	- Для начала воспроизведения с диска нажмите [Воспр-е].
	- Для входа в меню настройки нажмите [Настройки].

### Перемещение по меню

1 При отображении меню на экране нажимайте кнопки перемещения на пульте ДУ для навигации по элементам меню.

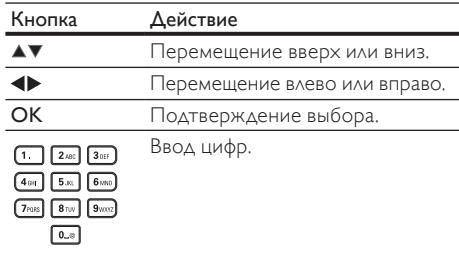

### <span id="page-12-0"></span>Выбор языка экранного меню

### Примечание

- Пропустите эту настройку, если устройство подключено к телевизору с поддержкой HDMI CEC. Автоматически будет выбран язык экранного меню, установленный в настройках телевизора (если данный язык поддерживается устройством).
- 1 В основном меню выберите [Настройки] и нажмите OK.
- 2 Выберите [Настройка предпочтений], затем нажмите  $\blacktriangleright$ .
- $3$  Выберите [Язык меню], затем нажмите  $\blacktriangleright$ .

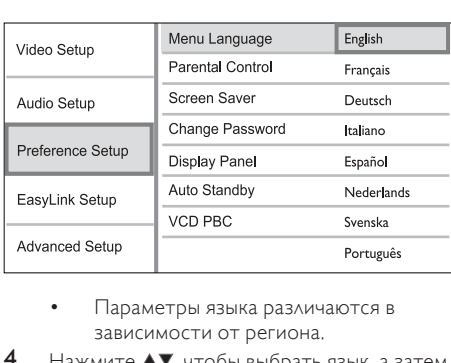

- зависимости от региона.
- 4 Нажмите ▲▼, чтобы выбрать язык, а затем нажмите OK.

### Настройка сети

Для получения обновлений ПО устройства и содержимого BD-Live для некоторых дисков Bluray необходимо настроить сетевое подключение.

### Примечание

- Убедитесь, что сетевой кабель правильно подключен, а маршрутизатор включен.
- 1 Подключите устройство к модему или маршрутизатору с поддержкой широкополосного доступа в Интернет.
- 2 В основном меню выберите [Настройки] и нажмите OK.
- 3 Выберите [Доп. настр-ки], затем нажмите .
- 4 Выберите [Сеть], затем нажмите OK.
- 5 Выберите в меню [Далее], затем нажмите OK.
	- » Устройство начнет поиск сетевого подключения.
	- » Если не удалось выполнить подключение, выберите [Повт.], а затем нажмите OK для повторного подключения к сети.
- 6 При подключении IP-адрес назначается автоматически.
	- Если IP-адрес не назначен, выберите [Повт.] и нажмите OK для повторного получения IP-адреса.
- 7 Выберите в меню [Заверш.], а затем нажмите OK для выхода.

### Примечание

- Данное устройство не поддерживает автоматическое определение перекрестного кабеля Ethernet.
- Загрузка содержимого BD-Live через Интернет может занять некоторое время в зависимости от размера файла и скорости подключения к сети.

### Использование Philips Easylink

Данное устройство поддерживает функцию Philips EasyLink, которая использует протокол HDMI CEC (управление бытовой электроникой). Для управления устройствами с поддержкой EasyLink, подключенными через разъемы HDMI, можно использовать один пульт ДУ.

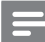

### Примечание

• Для включения функции EasyLink необходимо включить управление HDMI CEC на телевизоре и на других подключенных устройствах. Обратитесь к руководству пользователя телевизора или подключенных устройств.

### Запуск воспроизведения одним

### нажатием

- 1 Нажмите кнопку STANDBY  $\circ$ , чтобы включить устройство.
	- » Телевизор включится автоматически (если поддерживается функция "Запуск воспроизведения одним нажатием") и переключится на соответствующий видеоканал.
	- » Если в устройство установлен компактдиск, воспроизведение с диска начнется автоматически.

### <span id="page-13-0"></span>Включение режима ожидания одним нажатием

- 1 Нажмите и удерживайте STANDBY  $\circ$  на пульте ДУ не менее 3 секунд.
	- » Все подключенные устройства автоматически перейдут в режим ожидания (если они поддерживают функцию включения режима ожидания одним нажатием).

### Примечание

• Корпорация Philips не гарантирует 100 % функциональную совместимость со всеми устройствами,поддерживающими протокол HDMI CEC.

# 5 Воспроизведение

### Воспроизведение диска

### Внимание

- Не помещайте в отделение для диска ничего кроме дисков.
- Запрещается прикасаться к оптическим линзам диска внутри отделения для диска.
- 1 Нажмите чтобы открыть отделение для диска.
- 2 Установите диск этикеткой вверх.<br>3 Нажмите ▲ чтобы закрыть отделе
- Нажмите чтобы закрыть отделение для диска и начать воспроизведение.
	- Для просмотра диска включите телевизор на канале, соответствующем данному устройству.
	- Для остановки воспроизведения нажмите  $\blacksquare$ .

### Примечание

- Проверьте поддерживаемые форматы дисков. (см. "Характеристики" > "Поддерживаемые медианосители").
- При отображении меню ввода пароля для воспроизведения заблокированных дисков или дисков с ограничением необходимо ввести пароль (см. "Настройка параметров" > "Дополнительные настройки" > [Огр-ние просм.]).
- При остановке диска или приостановке воспроизведения более чем на 10 минут, включится экранная заставка. Для отключения экранной заставки нажмите любую кнопку.
- После остановки или приостановки воспроизведения диска, устройство автоматически переключится в режим ожидания, если в течение 30 минут не будет нажата ни одна кнопка.

### Структура содержимого диска

Структура содержимого диска обычно разделена следующим образом.

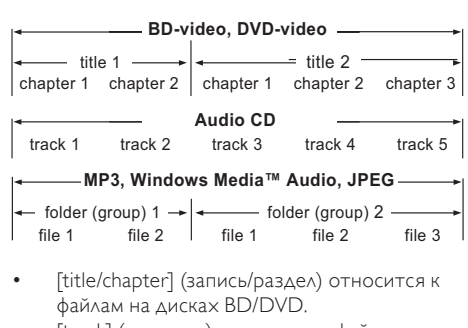

- файлам на дисках BD/DVD.
- [track] (дорожка) относится к файлам на компакт-диске.
- [folder/file] (папка/файл) относится к файлам на диске формата MP3/WMA/JPEG.

### Воспроизведение видео

### Управление воспроизведением видео

- Включите воспроизведение записи.
- 2 Используйте пульт ДУ для управления воспроизведением.

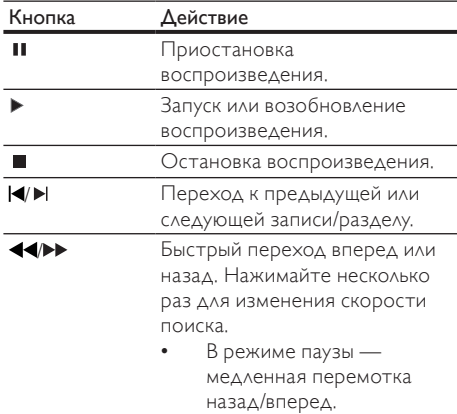

### Примечание

• Для диска BD с приложением Java функция возобновления воспроизведения недоступна.

Русский

### Изменение параметров воспроизведения

- 1 Включите воспроизведение записи.
- 2 Используйте пульт ДУ для изменения параметров воспроизведения.

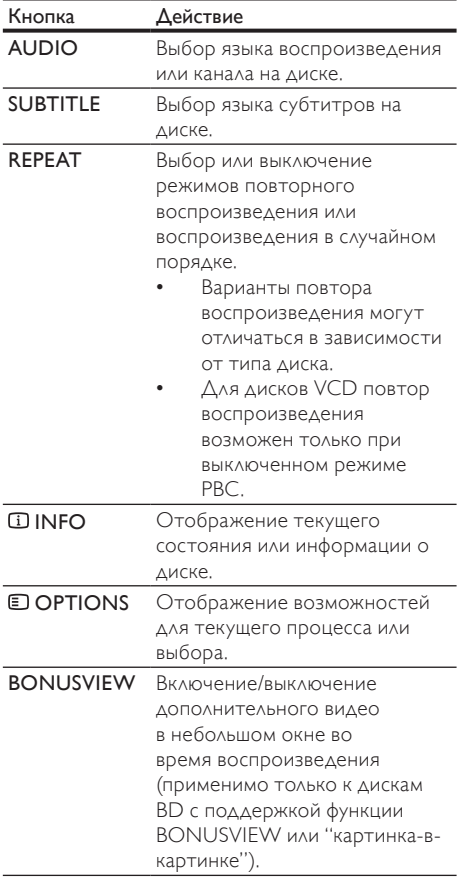

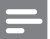

Примечание

• Некоторые действия могут быть недоступны на определенных дисках. Для получения подробных сведений см. информацию на диске.

### Экранное меню

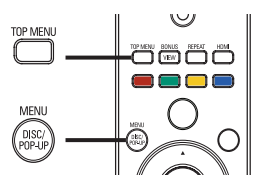

# Окраг<br>Диск В Диск BD:

- TOP MENU остановка воспроизведения видео и отображение меню диска. Функция доступна в зависимости от типа диска.
- POP-UP MENU доступ к меню диска BD без прерывания воспроизведения диска.

### Диск DVD:

- TOP MENU отображение корневого каталога диска.
- DISC MENU отображение информации о диске и сведений о доступных функциях.

### Диск VCD/SVCD/DivX:

• DISC MENU — отображение содержимого диска.

### Совет

• Если параметр PBC (управление воспроизведением) отключен, VCD/SVCD пропускает меню и начинает воспроизведение с первой записи. Чтобы отобразить меню перед воспроизведением, включите управление воспроизведением (PBC) (см. "Настройка параметров" - [Предпочит. Уст] > [УПРАВ. ВОСПР.]).

### Выбор записи/раздела

- 1 Во время воспроизведения нажмите  $\Box$ **OPTIONS** 
	- » Отобразится меню параметров воспроизведения.
- 2 Выберите в меню [Заг.] или [Раздел], затем нажмите OK.
- 3 Выберите номер записи или раздела, затем нажмите OK.

### Переход к воспроизведению с

### определенного времени

- 1 Во время воспроизведения нажмите  $\square$ **OPTIONS** 
	- » Отобразится меню параметров воспроизведения.
- 2 Выберите в меню [Поиск по врем.], затем нажмите OK.

3 Нажимайте кнопки перемещения ( ), чтобы изменить время, к которому необходимо перейти, зачем нажмите OK.

### Увеличение и уменьшение изображения

- 1 Во время воспроизведения нажмите  $\square$ OPTIONS.
	- » Отобразится меню параметров воспроизведения.
- 2 Выберите в меню [Увел], затем нажмите OK.
- 3 Нажимайте кнопки перемещения ( $\blacklozenge$ ), чтобы выбрать коэффициент масштабирования, затем нажмите OK.
- 4 Нажимайте кнопки перемещения для перемещения по увеличенному изображению.
	- Для выхода из режима масштабирования нажмите BACK или OK, отобразится шкала масштабирования, затем нажимайте кнопки перемещения ( $\blacklozenge$ ), пока не будет выбран коэффициент масштабирования [x1].

### Повторное воспроизведение

### определенного эпизода

- 1 Во время воспроизведения нажмите  $\blacksquare$ OPTIONS.
	- » Отобразится меню параметров воспроизведения.
- 2 Выберите [Повтор. A-B] в меню, затем нажмите OK, чтобы установить начальную точку повтора.
- 3 Выполнив перемотку вперед, нажмите OK, чтобы установить конечную точку повтора.
	- » Начнется повторное воспроизведение.
	- Чтобы отменить режим повторного воспроизведения, нажмите OPTIONS, выберите [Повтор. A-B] и нажмите OK.

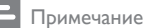

• Отметить раздел для повторного воспроизведения можно только в пределах дорожки/записи.

### Просмотр видео с различных углов обзора

- **1** Во время воспроизведения нажмите  $\blacksquare$ OPTIONS.
	- » Отобразится меню параметров воспроизведения.
- 2 Выберите [Список углов просм.] в меню, затем нажмите кнопку $\blacktriangleright$ .
- 3 Выберите угол просмотра, затем нажмите OK.
	- » Начнется воспроизведение с выбранного угла.

### Примечание

• Доступно только для дисков с эпизодами, снятыми с разных углов обзора.

### Смещение субтитров

Использование данной функции возможно после установки для параметра [Дисплей ТВ] значения [Cinema 21:9] (см. "Настройка параметров" > "Настройка видео").

- **1** Во время воспроизведения нажмите  $\blacksquare$ **OPTIONS** 
	- Отобразится меню параметров воспроизведения.
- 2 Выберите в меню [Язык субтитров] > [Shift Subtitle], затем нажмите  $\blacktriangleright$ .
- 3 Используйте кнопки перемещения (AV) для сдвига субтитров, затем нажмите OK.

### Совет

- Для быстрого доступа к функции смещения субтитров можно нажать кнопку SUBTITLE на пульте ДУ.
- Функция смещения субтитров не поддерживается для видео DivX с внешними субтитрами.
- Установки смещения субтитров после извлечения диска не сохраняются.

### Воспроизведение с диска BD

Видеодиск Blu-ray представляет собой диск повышенной емкости, который поддерживает такие функции, как видео высокой четкости, многоканальное объемное звучание, интерактивные меню и т. п.

- **1** Вставьте диск BD.
- 2 Нажмите <del>Ф</del>, выберите [Воспр-е], затем нажмите OK.
- 3 Воспроизведение начнется автоматически, в противном случае выберите в меню функцию воспроизведения и нажмите OK.
	- Нажмите TOP MENU во время воспроизведения для отображения на экране дополнительной информации, функций или содержимого диска.
	- Во время воспроизведения нажмите POP-UP MENU для отображения меню диска без прерывания воспроизведения диска.

### Функция BONUSVIEW

(Доступно только для дисков, поддерживающих функцию BONUSVIEW или "Картинка-вкартинке")

Вы можете просматривать дополнительную информацию (например, комментарии) в небольшом окне экрана.

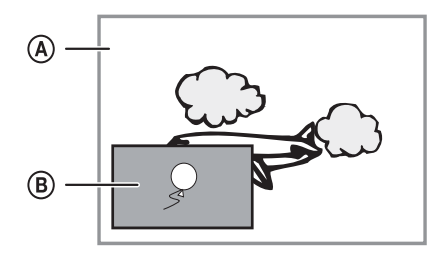

- A Основное видео
- В) Дополнительное видео
- 1 Нажмите BONUSVIEW, чтобы открыть окно дополнительного видео.
- 2 Нажмите **© OPTIONS**.
	- » Отобразится меню параметров воспроизведения.
- 3 Выберите в меню [2nd Audio Language] или [2nd Subtitle Language], затем нажмите .
- 4 Выберите язык воспроизведения, затем нажмите OK.

### BD-Live

Доступно только для дисков с поддержкой содержимого BD Live.

Дополнительный контент (например, трейлеры к фильмам, субтитры и пр.) можно загрузить в местное хранилище данных устройства или на запоминающее устройство USB. Во время загрузки доступно воспроизведение определенных видеоданных.

Во время воспроизведения диска с поддержкой функции BD-Live идентификатор устройства или диска может быть отправлен провайдеру контента по сети Интернет. Предоставляемые услуги и функции различаются в зависимости от диска.

### Примечание

Рекомендуется использовать устройство USB, не содержащее каких-либо данных (с объемом свободной памяти не менее 1 ГБ), или, перед загрузкой данных из сети Интернет или диска, выполнить форматирование устройства USB.

### Воспроизведение видео в формате DivX®

DivX — это цифровой медиаформат, сохраняющий высокое качество, несмотря на высокую степень сжатия. Данное устройство, сертифицированное DivX, позволяет смотреть видео DivX.

- 1 Установите диск, содержащий видео в формате DivX.
- 2 Нажмите <del>А</del>, выберите[Воспр-е], затем нажмите OK.
	- » Отобразится меню содержимого.
- 3 Выберите папку, затем нажмите OK.
- 4 Выберите файл для воспроизведения, затем нажмите OK.
- 5 Используйте пульт ДУ для управления воспроизведением.

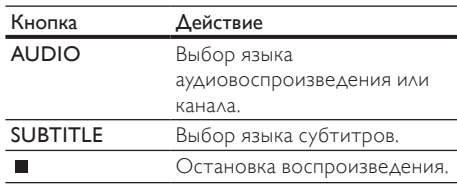

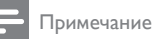

- Можно воспроизводить только видеофайлы DivX, которые были взяты на прокат или куплены с использованием регистрационного кода DivX данного устройства (см. "Настройка параметров" > [Доп. настр-ки] > [Код DivX® VOD]).
- Можно воспроизводить видеофайлы DivX размером до 4 ГБ.
- Данное устройство может отображать до 45 символов в субтитрах.

### <span id="page-17-0"></span>Воспроизведение музыки

### Управление дорожками

- Включите воспроизведение дорожки.
- 2 Используйте пульт ДУ для управления воспроизведением.

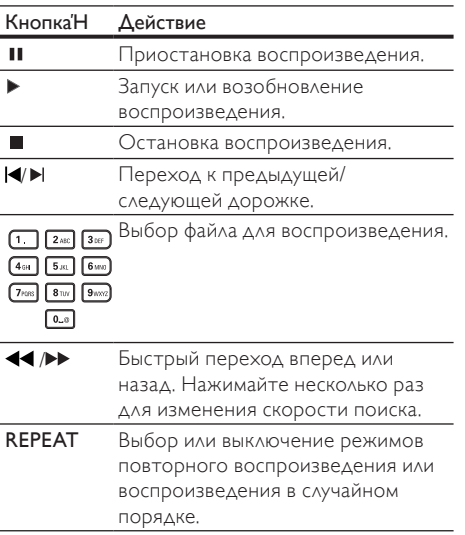

### Воспроизведение музыки в формате MP3/WMA

MP3/WMA — это тип аудиофайлов с высокой степенью сжатия (файлы с расширением ".mp3" или ".wma").

- 1 Установите диск, содержащий музыку в формате MP3/WMA.
- 2 Нажмите <del>А</del>, выберите[Воспр-е], затем нажмите OK.
	- » Отобразится меню содержимого.
- 3 Выберите папку, затем нажмите OK.
- 4 Выберите файл для воспроизведения, затем нажмите OK.
	- Для возврата в главное меню нажмите **DRACK**

### Примечание

- Для дисков с записью нескольких сессий воспроизводится только первая сессия.
- Файлы формата WMA с защитой DRM не могут быть воспроизведены на данном устройстве.
- Данное устройство не поддерживает аудиоформат MP3PRO.
- Если в названии дорожки в формате MP3 (ID3) или названии альбома содержатся специальные символы, они могут быть неправильно отображены на экране, поскольку эти символы не поддерживаются.
- Если количество папок/файлов превысило заданный лимит, эти файлы не будут отображаться и воспроизводиться.

### Воспроизведение фото

### Воспроизведение фотографий в режиме слайд-шоу

Данный проигрыватель позволяет просматривать фотографии формата JPEG (файлы с расширениями .jpeg или .jpg).

- Вставьте диск, содержащий снимки в формате JPEG.
- $2$  Нажмите  $\triangle$ , выберите [Воспр-е], затем нажмите OK.
	- » Отобразится меню содержимого.
- 3 Выберите папку с фотографиями, затем нажмите OK, чтобы войти в нее.
	- Для выбора фотографий нажимайте кнопки перемещения.
	- Для увеличения выбранных фотографий и запуска слайд-шоу нажмите OK.
- 4 Нажмите кнопку OK для запуска слайдшоу.

### Примечание

- Если на диске содержится большое количество музыкальных записей/изображений, для их отображения на экране может потребоваться дополнительное время.
- Данное устройство позволяет просматривать цифровые фотографии только в форматах JPEG-EXIF, которые используются почти во всех цифровых камерах. Воспроизведение файлов формата Motion JPEG и изображений форматов, отличных от JPEG, невозможно. Также не воспроизводятся звуковые ролики, связанные с изображениями.
- Если количество папок/файлов превысило заданный лимит, эти файлы не будут отображаться и воспроизводиться.

### <span id="page-18-0"></span>Управление воспроизведением фотографий

- 1 Включите воспроизведение фотографий в режиме слайд-шоу.
- 2 Используйте пульт ДУ для управления воспроизведением.

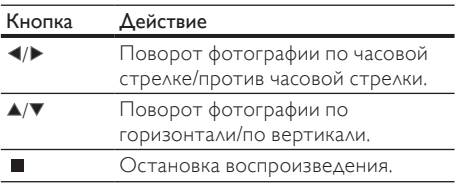

Примечание

• Некоторые действия могут быть недоступны для определенных дисков или файлов.

### Настройка интервала слайд-шоу и анимации

- 1 Во время воспроизведения нажмите  $\blacksquare$ **OPTIONS** 
	- » Отобразится меню параметров воспроизведения.
- 2 Выберите в меню [Время показа слайда], затем нажмите OK.
- 3 Выберите продолжительность, затем нажмите OK.
- 4 Выберите в меню [Аним. скольж.], затем нажмите OK.
- 5 Выберите тип анимации, затем нажмите OK.

### Воспроизведение музыкального слайдшоу

Воспроизводите музыкальные файлы в формате MP3/WMA и изображения в формате JPEG одновременно для создания музыкального слайд-шоу.

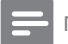

Примечание

- Для создания музыкального слайд-шоу необходимо, чтобы файлы MP3/WMA и JPEG были сохранены на одном диске.
- 1 Включите воспроизведение музыки в формате MP3/WMA.
- 2 Нажмите BACK для возврата к главному меню.
- 3 Перейдите к папке с фотографиями и нажмите OK для запуска слайд-шоу.
	- » Воспроизведение слайд-шоу продолжается до конца папки с фотографиями.
	- » Музыка продолжает играть до конца диска.
	- Для остановки воспроизведения слайд-шоу нажмите .
	- Для остановки воспроизведения музыки нажмите **•** еще раз.

# 6 Настройка параметров

Примечание

• Если пункт меню настройки отображается в сером цвете, это означает, что параметр не может быть изменен при данных условиях.

### Настройка видео

- 1 Нажмите  $\triangle$ .
- 2 Выберите [Настройки], затем нажмите OK.
- $3$  Выберите [Уст. видео], затем нажмите  $\blacktriangleright$ .

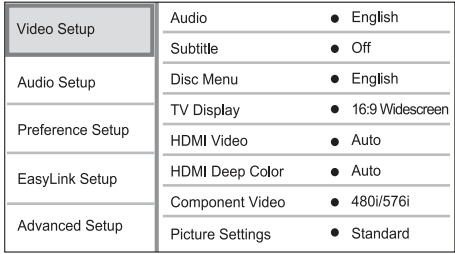

- 4 Выберите опцию, затем нажмите OK.
- 5 Выберите параметр, затем нажмите OK.
	- Для возврата к предыдущему меню нажмите BACK.
		- $\Delta$ ля выхода из меню нажмите  $\triangle$ .

### [Аудио]

Выбор языка аудиовоспроизведения для диска.

### [Субтит.]

Выбор языка субтитров для диска.

### [Меню диска]

Выбор языка меню диска.

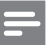

### Примечание

- Если на диске недоступен выбранный язык,
- используется язык, установленный по умолчанию.
- Для некоторых DVD смена языка субтитров/ аудиосопровождения возможна только из меню диска.

### [Дисплей ТВ]

Выбор формата экрана:

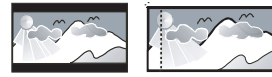

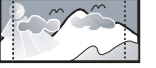

4:3 Letter Box (LB)

4:3 Pan Scan (PS)

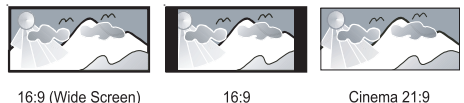

16:9 (Wide Screen)

Cinema 21:9

- $[4:3$  Lett. $]-$  для телевизора с форматом экрана 4:3: широкоэкранное изображение с черными полосами сверху и снизу.
- $[4:3$  Panscan $]-$  для телевизора с форматом экрана 4:3: полноэкранное изображение с обрезанными боковыми краями.
- [16:9 Widescreen] для широкоэкранного телевизора: формат 16:9.
- $[16:9]$  для телевизора форматом 16:9: формат 4:3 для диска 4:3, черные полосы по бокам экрана.
- $\Gamma$ Cinema 21:9]  $\Delta$ ля широкоэкранного телевизора – формат изображения 21:9, изображение без черных полос в нижней и верхней части экрана.

### Примечание

- Если выбранный режим [4:3 Panscan] для данного диска не поддерживается, будет установлен формат изображения [4:3 Letterbox].
- Отображение справки доступно во всех режимах, кроме режима [Cinema 21:9].
- Функция сдвига субтитров доступна только в режиме [Cinema 21:9].
- Чтобы настроить телевизор для оптимального просмотра, обратитесь к руководству пользователя телевизора Philips Cinema 21:9.

### [Видео HDMI]

Выбор разрешения видеовыхода HDMI, совместимого с возможностями дисплея

телевизора.

- [Авто] автоматическое определение и выбор оптимального поддерживаемого видеоразрешения.
- [Ориг.] установка исходного видеоразрешения.

• [480i/576i], [480p/576p], [720p], [1080i], [1080p], [1080p/24Hz] — выбор наиболее подходящего параметра видеоразрешения, поддерживаемого телевизором. Для получения дополнительной информации см. руководство пользователя телевизора.

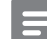

### Примечание

• Если установка не совместима с телевизором, отобразится пустой экран. Подождите 10 секунд для выполнения автовосстановления или нажимайте кнопку HDMI до появления изображения.

### [HDMI Deep Color]

Эта функция доступна только в том случае, если устройство отображения подключено при помощи кабеля HDMI и поддерживает функцию Deep Color.

- **[Авто]** яркое изображение и миллиарды оттенков в телевизорах с функцией Deep Color
- [Выкл] выходной стандарт цвета 8 бит.

### [Компонент. видео]

Выбор разрешения компонентного видео, совместимого с возможностями дисплея телевизора.

• [480i/576i], [480p/576p], [720p], [1080i] выбор наиболее подходящего параметра видеоразрешения, поддерживаемого телевизором. Для получения дополнительной информации см. руководство пользователя телевизора.

### Примечание

- Если параметр несовместим с телевизором, отобразится пустой экран. Подождите 10 секунд до автоматического восстановления.
- Диски DVD с защитой от копирования имеют выходное разрешение 480p/576p или 480i/576i.

### [Настр. изобр.]

Выбор набора настроек цвета изображения.

- [Стандартный] исходная цветовая схема.
- [Яркий] яркая цветовая схема.
- [Приглушенный] мягкая цветовая схема.
- [Боевик] насыщенная цветовая схема. Данный параметр улучшает отображение темных участков изображения. Идеально подходит для просмотра остросюжетных фильмов.
- [Анимация] контрастная цветовая схема. Идеально подходит для анимированных изображений.

### <span id="page-20-0"></span>[Ур-нь черн.]

Улучшение контраста черного цвета.

- [Введение] стандартный уровень черного.
- [Расшир.] насыщенный уровень черного.

### Настройка звука

- 1 Нажмите  $\triangle$
- 2 Выберите [Настройки], затем нажмите ОК.<br>3 Выберите ГУст эулио], затем нажмите
- Выберите [Уст. аудио], затем нажмите  $\blacktriangleright$ .

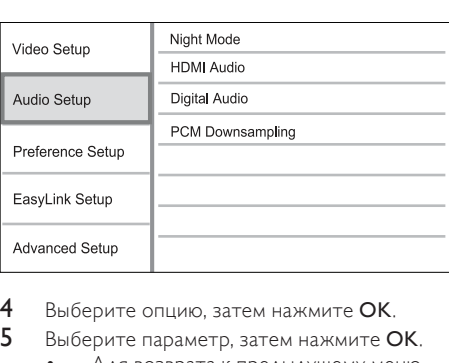

- $4$  Выберите опцию, затем нажмите ОК.<br>5 Выберите параметр затем нажмите С
- Выберите параметр, затем нажмите ОК.
	- Для возврата к предыдущему меню нажмите BACK.
	- $\Delta$ ля выхода из меню нажмите  $\triangle$ .

### [Ноч. режим]

Приглушение громких звуков и увеличение громкости тихих звуков позволяет просматривать диски на небольшом уровне громкости, не мешая окружающим.

- [Авто] применимо для аудиодорожек в формате Dolby True HD.
- [Вкл.] для спокойного просмотра ночью.
- [Выкл] объемное звучание с полным динамическим диапазоном.

### Примечание

• Применимо только для дисков BD и DVD в формате Dolby.

### [Аудио HDMI]

Выбор аудиовыхода HDMI при подключении данного устройства и теле- аудиоустройства с помощью кабеля HDMI.

- [Поток битов] выбор непревзойденного качества звука в формате HD (только с совместимым HD-ресивером).
- [Авто] автоматическое определение и выбор оптимального поддерживаемого аудиоформата.

### [Цифр. аудио]

Выбор аудиоформата для подачи аудиопотока с разъема DIGITAL OUT (коаксиальный/ оптический).

- [Авто] автоматическое определение и выбор оптимального поддерживаемого аудиоформата.
- [PCM] аудиоустройство не поддерживает многоканальные аудиоформаты. Аудиосигналы сведены к двухканальному звуку.
- [Поток битов] выбор исходного звука в формате Dolby или DTS (звуковые эффекты BD-видео отключены).

### Примечание

- Убедитесь, что данный аудиоформат поддерживается диском и подключенным аудиоустройством (усилитель/ресивер).
- При выборе параметра [Поток битов], сопровождающие звуки, например, звуки при нажатии кнопок, будут отключены.

### [Субдискрет. PCM]

Установка частоты дискретизации для PCM с разъема DIGITAL OUT (коаксиальный/ оптический).

- [Вкл.] частота дискретизации PCM будет сокращена до 48 кГц.
- [Выкл] для дисков BD или DVD, записанных в LPCM без защиты от копирования, двухканальные аудиосигналы до 96 кГц на выходе представляют собой сигналы LPCM без преобразования.

### Дополнительные настройки

- 1 Нажмите  $\triangle$ .
- 2 Выберите [Настройки], затем нажмите OK.
- 3 Выберите [Настройка предпочтений], затем нажмите  $\blacktriangleright$ .

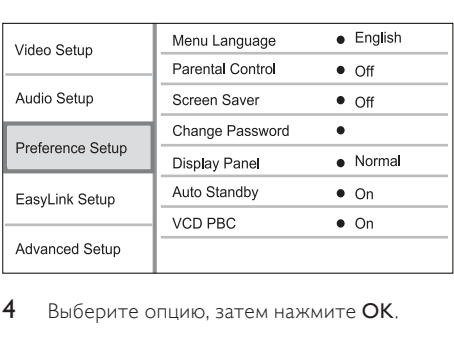

4 Выберите опцию, затем нажмите OK.

- <span id="page-21-0"></span>5 Выберите параметр, затем нажмите OK.
	- Для возврата к предыдущему меню нажмите BACK.
	- $\Delta$ ля выхода из меню нажмите  $\triangle$ .

### [Язык меню]

Выбор языка экранного меню.

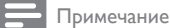

• При подключении устройства к телевизору с поддержкой HDMI CEC с помощью кабеля HDMI, устройство автоматически переключается на язык экранного меню, установленный для телевизора (если данный язык поддерживается устройством).

### [Огр-ние просм.]

Ограничение доступа к дискам, которые не рекомендуются для просмотра детям.

Данные типы дисков должны быть записаны с ограничением на просмотр.

Для доступа введите последний установленный пароль или "0000".

### Примечание

- Для воспроизведения дисков с ограничением выше установленного в меню [Огр-ние просм.] уровня необходимо ввести пароль.
- Ограничения зависят от страны. Чтобы разрешить воспроизведение всех дисков, установите "8" для дисков DVD и BD.
- На некоторых дисках указаны ограничения, но сами диски записаны без ограничения. Для таких дисков данная функция не применима.

### [Экран. заст-ка]

Выключение или включение режима экранной заставки. Помогает защитить экран телевизора от повреждения при воспроизведении неподвижного изображения в течение долгого времени.

- **[Вкл.]** включение экранной заставки после 10 минут бездействия (например, в режиме паузы или остановки).
- [Выкл] отключение режима заставки.

### [Замена пароля]

Установка или изменение пароля.

1) Нажмите, чтобы ввести текущий или последний установленный пароль. Если Вы забыли пароль, введите "0000", затем нажмите OK.

- 2) Введите новый пароль.
- 3) Повторно введите новый пароль.

4) В меню перейдите к [Подтвердить] и нажмите OK.

### [Дисплей панели]

Установка уровня яркости передней индикаторной панели.

- [Нормально] стандартный уровень яркости.
- [Затемнение] уменьшение яркости.

### [Автомат. откл.]

Включение и выключение автоматического перехода в режим ожидания. Данная функция способствует уменьшению расхода электроэнергии.

- [Вкл.] переключение в режим ожидания через 30 минут бездействия (например, во время паузы или остановки воспроизведения).
- [Выкл] отключение автоматического перехода в режим ожидания.

### [УПРАВ. ВОСПР.]

Включение или выключение меню содержимого дисков VCD/SVCD с функцией управления воспроизведением (PBC).

- [Вкл.] отображение индексного меню при загрузке диска.
- [Выкл] пропуск меню и начало воспроизведения с первой записи.

### Настройка EasyLink

- 1 Нажмите  $\triangle$ .
- 2 Выберите [Настройки], затем нажмите OK.
- 3 Выберите [EasyLink Setup], затем нажмите .

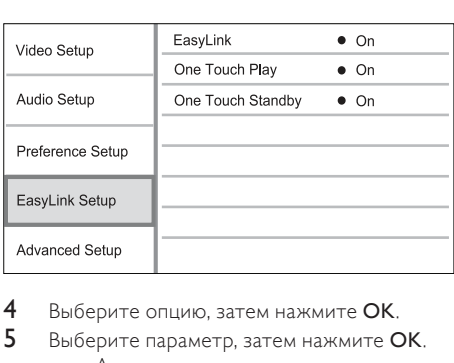

Выберите опцию, затем нажмите ОК.

- 5 Выберите параметр, затем нажмите OK.
	- Для возврата к предыдущему меню нажмите BACK.
	- $\Delta$ ля выхода из меню нажмите  $\triangle$ .

### [EasyLink]

Данное устройство поддерживает функцию Philips EasyLink, которая использует протокол HDMI CEC (управление бытовой электроникой). <span id="page-22-0"></span>Для управления устройствами с поддержкой EasyLink, подключенными через разъемы HDMI, можно использовать один пульт ДУ.

- **[Вкл.]** включение функций EasyLink.
- [Выкл] отключение функций EasyLink.

### [Воспр-е одн. наж.]

### При нажатии кнопки STANDBY

включится устройство, а также телевизор (если поддерживается функция запуска воспроизведения одним нажатием) и переключится на соответствующий видеоканал. Если в устройство вставлен диск, начнется воспроизведение.

- [Вкл.] включение функции запуска воспроизведения одним нажатием.
- [Выкл] выключение функции запуска воспроизведения одним нажатием.

### [Ожидание одн. наж.]

При нажатии и удержании на пульте ДУ кнопки STANDBY все подключенные устройства HDMI CEC (при поддержке включения режима ожидания одним нажатием) одновременно переключатся в режим ожидания.

- [Вкл.] включение функции запуска режима ожидания одним нажатием.
- [Выкл] выключение функции запуска режима ожидания одним нажатием.

### Примечание

- Для использования функции EasyLink необходимо включить на телевизоре/устройствах управление HDMI CEC. Для получения более подробной информации см. руководства пользователя телевизора/устройств.
- Philips не гарантирует 100 % совместимости со всеми устройствами, поддерживающими HDMI CEC.

### Дополнительные настройки

- Нажмите  $\spadesuit$ .
- 2 Выберите **[Настройки]**, затем нажмите **OK.**<br>3 Выберите **[Лоп. настр-ки]**, затем нажмите
- Выберите [Доп. настр-ки], затем нажмите ь .

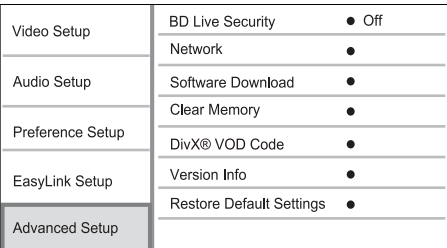

- 4 Выберите опцию, затем нажмите ОК.<br>5 Выберите параметр, затем нажмите С
- Выберите параметр, затем нажмите ОК.
	- Для возврата к предыдущему меню нажмите BACK.
	- $\Delta$ ля выхода из меню нажмите  $\triangle$ .

### [Защита BD-Live]

Можно ограничить доступ к Интернету для содержимого BD-Live на некоторых дисках Blu-ray.

- [Вкл.]— доступ к сети Интернет запрещен для всего содержимого BD-Live.
- [Выкл] доступ к сети Интернет разрешен для всего содержимого BD-Live.

### [Сеть]

Настройка подключения к Интернету для загрузки обновленного ПО и доступа к содержимому BD-Live. Пошаговая инструкция по выполнению процедуры настройки сети.

Примечание

• Дополнительные сведения о настройке сети указаны в разделе "Начало работы" > "Настройка сети".

### [Загрузка ПО]

Обновление ПО устройства (при наличии на веб-сайте Philips более новой версии) для улучшения возможностей воспроизведения.

- **[USB]** Загрузка ПО с устройства USB, подключенного к устройству.
- [Сеть] Загрузка ПО из сети Интернет.

### Примечание

• Дополнительные сведения об обновлении ПО указаны в разделе "Дополнительная информация" > "Обновление программного обеспечения".

### [Очистка памяти]

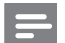

Примечание

• При удалении содержимого из местного хранилища данных предыдущие загрузки контента BD-Live станут недоступны.

Если внутренней памяти устройства недостаточно для загрузки содержимого BD-Live, выполните форматирование местного хранилища, чтобы удалить содержимое.

<span id="page-23-0"></span>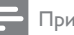

### Примечание

- В качестве внешнего хранилища для файлов можно использовать устройство USB.
- Местное хранилище представляет собой папку (BUDA), расположенную на подключенном устройстве USB.

### [Код DivX® VOD]

Отображение регистрационного кода DivX®.

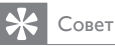

• Используйте регистрационный код DivX данного устройства при прокате или покупке видео с сайта www.divx.com/vod. Фильмы DivX, купленные или взятые на прокат через DivX® VOD, могут воспроизводиться только устройством, для которого они зарегистрированы.

### [Инф. о версии]

Отображение версии ПО и MAC-адреса данного устройства.

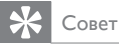

• Данная информация необходима для проверки наличия на сайте Philips последней версии ПО, которую можно загрузить и установить на данное устройство.

### [Восстановление настроек по умолчанию]

Восстановление всех заводских установок, кроме параметра [Огр-ние просм.].

# 7 Дополнительная информация

### Обновление программного обеспечения

Для проверки наличия обновленных версий сравните текущую версию ПО данного устройства с последней версией (при наличии), размещенной на веб-сайте Philips.

- 1 Нажмите  $\triangle$ .
- 2 Выберите [Настройки], затем нажмите OK.
- 3 Выберите [Доп. настр-ки] > [Инф. о версии], затем нажмите OK.

### Обновление ПО через Интернет

- 1 Установите сетевое подключение (см. раздел "Начало работы" > "Настройка сети").
- 2 В основном меню выберите [Настройки] > [Доп. настр-ки] > [Загрузка ПО] > [Сеть].
	- » Если обновления будут обнаружены, отобразится сообщение с запросом на запуск процесса обновления.
- 3 Чтобы подтвердить установку обновления, следуйте инструкциям на экране.
	- » После выполнения обновления ПО устройство автоматически переключится в режим ожидания.
- 4 Отключите шнур питания на несколько секунд, а затем снова подключите его для перезагрузки устройства.

### Обновление ПО с помощью устройства USB

- 1 Перейдите на сайт www.philips.com/ support, чтобы проверить наличие последней версии ПО для данного устройства.
- 2 Загрузите ПО на флэш-накопитель USB.
	- (1) Разархивируйте загруженный файл и убедитесь, что папка из архива называется "UPG".
	- b Поместите папку "UPG" в корневой каталог.
- 3 Установите флэш-накопитель USB в разъем USB, расположенный на задней панели устройства.
- 4 В основном меню выберите [Настройки] > [Доп. настр-ки] > [Загрузка ПО] > [USB].
- 5 Чтобы подтвердить установку обновления, следуйте инструкциям на экране.
	- » После выполнения обновления ПО устройство автоматически переключится в режим ожидания.
- 6 Отключите шнур питания на несколько секунд, а затем снова подключите его для перезагрузки устройства.

Примечание

• Не отключайте питание и не извлекайте устройство USB во время обновления ПО, так как это может повредить изделие.

### <span id="page-24-0"></span>Уход

### Внимание

• Запрещается использовать растворители, такие как бензол, разбавители, чистящие средства, имеющиеся в продаже, или спреи-антистатики для дисков.

### Очистка дисков

Для очистки диска используйте чистящую ткань из микроволокна и протирайте диск от цента к краям прямыми движениями.

### Характеристики

### Примечание

• Характеристики и дизайн могут быть изменены без предварительного уведомления.

### Поддерживаемые медианосители

• BD, DVD, DVD+R/+RW, DVD-R/-RW, DVD+R/-R DL, CD-R/CD-RW, Audio CD, Video CD/SVCD, Picture CD, MP3-CD, WMA-CD, DivX (Ultra)-CD.

### Принадлежности, входящие в комплект поставки

- Пульт ДУ и батарейки
- Аудио- и видеокабели
- Сетевой кабель
- Краткое руководство
- Руководство пользователя
- Компакт-диск с руководством пользователя на различных языках (только для версии, предназначенной для стран континентальной Европы)

### Видео

- Система сигнала: PAL/NTSC
- Композитный видеовыход: 1 Vp-p (75 Ом)
- Компонентный видеовыход: 480/576i, 480/576p, 720p, 1080i
	- Y:1 Vp-p (75 Ом)
	- Pb: 0,7 V-pp (75 Ом)
	- Pr: 0,7 V-pp (75 Ом)
- Выход HDMI: 480p, 576p, 720p, 1080i, 1080p, 1080p24

### Аудио

- 2-канальный аналоговый выход
	- Центральный L и R: 2 В (RMS) (> 1 кОм)
- Цифровой выход: 0,5 Vp-p (75 Ом) • Коаксиальный кабель
- Выход HDMI
- Частота выборки:
	- MP3: 32 кГц; 44,1 кГц; 48 кГц
	- WMA: 44,1 кГц, 48 кГц
- Постоянная скорость передачи данных:
	- MP3: 112–320 кбит/с
	- WMA: 48–192 кбит/с

### USB

В качестве дополнительной памяти для обновлений ПО и содержимого BD-Live. Не подходит для воспроизведения медиафайлов.

### Основное устройство

- Параметры питания
	- Европа: 220~240 В ~переменного тока, ~50 Гц
	- Россия: 220~230 В ~переменный ток,  $~50$  Гц
	- Азиатско-тихоокеанский регион: 110~240 В ~переменный ток, 50~60 Гц
	- Латинская Америка: 110~240 В ~переменный ток, 50~60 Гц
	- Китай: 110~240 В ~переменного тока,  $~50$  Гц
- Потребляемая мощность: 25 Вт
- Потребление электроэнергии в режиме ожидания: 0,5 Вт
- Габариты (ш x в x г): 435 x 62 x 237 (мм)
- Вес без упаковки: 2,5 кг

### Характеристики лазера

- Тип лазера:
	- Лазерный диод BD: InGaN/AlGaN
	- Лазерный диод DVD: InGaAIP
	- Лазерный диод CD: A lGaAs
- Длина волны:
	- BD: 405 +5 нм/-5 нм
	- DVD: 650 +13 нм/-10 нм
	- CD: 790 +15 нм/-15 нм
- Выходная мощность:
	- BD: макс. : 20 мВт
	- DVD: макс. : 7 мВт
	- CD: макс. : 7 мВт

# <span id="page-25-0"></span>8 Устранение неисправностей

### Предупреждение

• Риск поражения электрическим током. Запрещается снимать корпус устройства.

Для сохранения действия гарантии запрещается самостоятельно ремонтировать устройство. При возникновении неполадок во время эксплуатации устройства проверьте следующие пункты, прежде чем обращаться в сервисную службу. Если неполадку не удается устранить, зарегистрируйте ваш продукт и получите поддержку на веб-сайте www.philips.com/welcome. При обращении в компанию Philips необходимо назвать номер модели и серийный номер изделия. Серийный номер и номер модели указаны на задней панели устройства. Впишите эти номера здесь:

Номер модели Серийный номер

### Основное устройство

### Отсутствует реакция на команды пульта ДУ.

- Подключите устройство к розетке электросети.
- Направьте пульт ДУ на ИК-датчик на передней панели устройства.
- Правильно установите батареи.
- Установите новые батареи в пульт ДУ.

### Изображение

### Нет изображения.

• Для правильного выбора канала для просмотра видео см. руководство пользователя телевизора. Переключайте каналы, пока не увидите заставку Philips.

### Нет изображения при соединении HDMI.

- Если изделие подключено к неавторизованному устройству отображения с помощью кабеля HDMI, аудио/видеосигнал может отсутствовать.
- Проверьте исправность кабеля HDMI. Замените кабель HDMI.
- Если проблема возникает при изменении параметра [Видео HDMI], последовательно нажимайте HDMI на пульте ДУ до появления изображения.

### Отсутствует видеосигнал высокого

### разрешения на телевизоре.

- Убедитесь, что на диске содержится видео высокого разрешения.
- Убедитесь, что телевизор поддерживает видео высокого разрешения.

### Звук

### Отсутствует звук с телевизора.

- Убедитесь, что аудиокабели подключены к аудиовходу телевизора.
- Проверьте правильность соотнесения аудиовхода телевизора и соответствующего видеовхода. Для получения дополнительной информации см. руководство пользователя телевизора.

### Отсутствует звук с динамиков аудиоустройства (стереосистемы/усилителя/ресивера).

- Убедитесь, что аудиокабели подключены к аудиовходу аудиоустройства.
- Выберите для аудиоустройства соответствующий источник аудиовхода.

### Нет звука при соединении HDMI.

• На выходе HDMI может не быть аудиосигнала в случае, если подключенное устройство является несовместимым с HDCP или совместимым только с DVI.

### Отсутствует звук дополнительной звуковой дорожки при использовании функции "картинка-в-картинке".

При выборе параметра [Поток битов] в меню [Аудио HDMI] или [Цифр. аудио], интерактивный звук (например, дополнительная звуковая дорожка для функции "картинка-в-картинке") отключается. Отключите [Поток битов].

### Воспроизведение

### Не удалось воспроизвести диск.

- Проверьте правильность установки диска.
- Убедитесь, что проигрыватель поддерживает данный формат диска. См. "Характеристики".
- Убедитесь, что проигрыватель поддерживает региональный код диска DVD или BD.
- Если используется диск DVD±RW или DVD±R убедитесь, что диск финализирован.
- Очистите диск.

### <span id="page-26-0"></span>Не удалось воспроизвести или прочитать файлы данных (JPEG, MP3, WMA).

- Убедитесь, что файл данных был записан в формате UDF, ISO9660 или JOLIET.
- Убедитесь, что выбранная папка не содержит более 9999 файлов для DVD и 999 файлов для CD.
- Убедитесь, что расширением файла JPEG является .jpg, .JPG, .jpeg или .JPEG.
- Убедитесь, что расширение файла MP3/ WMA — .mp3 или .MP3 и .WMA или .wma для аудио Windows Media™.

### Не удалось воспроизвести файлы DivX.

- Убедитесь, что видеофайл DivX не поврежден.
- Убедитесь, что файл имеет допустимое расширение.

### На экране телевизора отображается значок "Недоступно".

• Действие не может быть выполнено.

### Функция EasyLink не работает.

• Убедитесь, что устройство подключено к телевизору Philips с функцией EasyLink и для функции [EasyLink] в меню выбран параметр [Вкл.].

### Функция воспроизведения с устройства USB недоступна.

• Данное устройство не воспроизводит аудио- и видеофайлы, а также фотографии с устройства USB. USB-накопитель используется только для хранения обновлений ПО и содержимого BD-Live.

### Не удалось получить доступ к функции BD-Live.

- Проверьте подключение к сети Интернет или убедитесь, что сеть настроена.
- Очистите местное хранилище.
- Для дисков BD требуется поддержка функции BD Live.

# **Глоссарий**

# B

### BONUSVIEW

Поддержка BD интерактивного содержимого (профили Final Standard Profile или Profile 1.1), закодированного на диске, например функции "картинка-в-картинке". Это позволяет пользователю одновременно воспроизводить основной и дополнительный видеопотоки.

# D

### DivX Video-On-Demand

Это устройство, сертифицированное по стандарту DivX®, должно быть зарегистрировано для воспроизведения содержимого DivX Video-on-Demand (VOD). Для создания кода регистрации найдите раздел DivX VOD в меню настройки устройства. Перейдите на веб-сайт vod.divx.com с помощью данного кода для выполнения процедуры регистрации и получения дополнительных сведений о DivX-видео.

### Dolby Digital

Система объемного звучания, разработанная компанией Dolby Laboratories, в которой для воспроизведения цифрового звука используется шесть каналов (передние левый и правый, боковые левый и правый, центральный и сабвуфер).

### DTS

Digital Theatre Systems. Система объемного звучания с 5.1 раздельными каналами воспроизведения цифрового звука, которая используется в бытовой и компьютерной музыкальной технике. Эта система не является разработкой Dolby Digital.

# H

### **HDCP**

Протокол защиты широкополосных цифровых данных. Данная спецификация позволяет защитить передачу цифрового содержимого между различными устройствами (для предотвращения незаконного копирования).

### **HDMI**

HDMI: (Мультимедийный интерфейс высокой четкости) — это высокоскоростной цифровой интерфейс, позволяющий передавать несжатое видео высокой четкости и цифровое многоканальное аудио. Это позволяет достичь высокого качества изображения и звука без всяких помех. Стандарт HDMI полностью совместим с устройствами DVI. Согласно требованиям стандарта HDMI, при подключении устройств HDMI или DVI без HDCP (система защиты цифрового содержимого, передаваемого по каналам с высокой пропускной способностью), видео или аудио не будет воспроизведено.

### J JPEG

Очень распространенный цифровой формат неподвижных изображений. Это система сжатия данных неподвижного изображения, предложенная Joint Photographic Expert Group, с незначительным снижением качества изображения при высокой степени сжатия. Файлы распознаются по расширению файла: .jpg или .jpeg.

# L

### LAN (локальная сеть)

Группа подключенных устройств в офисе, школе или дома. Обозначает границы определенной сети.

# M

### MP3

Файловый формат с системой сжатия звуковых данных. MP3 — это аббревиатура от Motion Picture Experts Group 1 (или MPEG-1) Audio Layer 3. Использование формата MP3 позволяет записывать на один диск CD-R или CD-RW в 10 раз больше данных, чем на обычный компактдиск.

# P

### PBC

Управление воспроизведением. Система навигации по дискам Video CD/Super VCD через экранные меню, записанные на диск. Предоставляет функции интерактивного воспроизведения и поиска.

### PCM

Импульсно-кодовая модуляция (Pulse Code Modulation). Система цифрового кодирования аудиоданных.

# W

### WMA

Windows Media™ Audio. Технология сжатия аудиоданных, разработанная корпорацией Майкрософт. Данные WMA могут быть закодированы с помощью проигрывателя Windows Media версии 9 или проигрывателя Windows Media для ОС Windows XP. Такие файлы имеют расширение .wma.

# Э

### Экранный формат

Экранный формат - это соотношение длины и ширины телеэкрана. Формат стандартного телевизора - 4:3; формат широкоэкранного телевизора или телевизора с высокой четкостью - 16:9. Формат letter box позволяет получить изображение с более широкой перспективой на стандартном экране формата 4:3.

# Ц

### Цифровое аудио

Цифровое аудио — это звуковой сигнал, преобразованный в числовое значение. Цифровой звук можно передавать по нескольким каналам. Для передачи аналогового звука можно использовать только два канала.

# Д

### Диск Blu-ray (BD)

Диск Blu-ray — это оптический видеодиск следующего поколения, емкость которого позволяет хранить в пять раз больше данных, чем на обычном DVD-диске. Большая емкость диска дает целый ряд преимуществ таких, как просмотр видео высокой четкости, многоканальное объемное звучание, интерактивные меню и т. п.

# К

### Код региона

Система, позволяющая воспроизводить диски только в указанном регионе. Это устройство воспроизводит только диски, совместимые с указанным кодом региона. Код региона устройства расположен на товарной этикетке. Некоторые диски совместимы с несколькими регионами (или ВСЕМИ регионами.)

# М

### Местное хранилище данных

Данное хранилище используется для хранения дополнительных материалов с дисков BD с поддержкой BD-Live.

# Open Source Software

<span id="page-28-0"></span>This product contains the following open source software packages, which are subject to their respective licenses.

### 1. Zlib general purpose compression library

See http://www.zlib.net/, and in particular http://www.zlib.net/zlib\_license.html.

/\* zlib.h -- interface of the 'zlib' general purpose compression library version 1.2.3, July 18th, 2005

Copyright (C) 1995-2005 Jean-loup Gailly and Mark Adler

This software is provided 'as-is', without any express or implied warranty. In no event will the authors be held liable for any damages arising from the use of this software.

Permission is granted to anyone to use this software for any purpose, including commercial applications, and to alter it and redistribute it freely, subject to the following restrictions:

- 1. The origin of this software must not be misrepresented; you must not claim that you wrote the original software. If you use this software in a product, an acknowledgment in the product documentation would be appreciated but is not required.
- 2. Altered source versions must be plainly marked as such, and must not be misrepresented as being the original software.
- 3. This notice may not be removed or altered from any source distribution.

Jean-loup Gailly jloup@gzip.org

Mark Adler madler@alumni.caltech.edu

### 2. Freetype, a Free, High-Quality, and Portable Font Engine

The software is based in part of the work of the FreeType Team.

See http://freetype.sourceforge.net/, and in particular http://freetype.sourceforge.net/FTL.TXT.

Portions of the relevant license conditions are copied below.

The FreeType Project LICENSE 2006-Jan-27

Copyright 1996-2002, 2006 by David Turner, Robert Wilhelm, and Werner Lemberg

### 1. No Warranty

THE FREETYPE PROJECT IS PROVIDED `AS IS' WITHOUT WARRANTY OF ANY KIND, EITHER EXPRESS OR IMPLIED, INCLUDING, BUT NOT LIMITED TO, WARRANTIES OF MERCHANTABILITY AND FITNESS FOR A PARTICULAR PURPOSE. IN NO EVENT WILL ANY OF THE AUTHORS OR COPYRIGHT HOLDERS BE LIABLE FOR ANY DAMAGES CAUSED BY THE USE OR THE INABILITY TO USE, OF THE FREETYPE PROJECT.

### 2. Redistribution

This license grants a worldwide, royalty-free, perpetual and irrevocable right and license to use, execute, perform, compile, display, copy, create derivative works of, distribute and sublicense the FreeType Project (in both source and object code forms) and derivative works thereof for any purpose; and to authorize others to exercise some or all of the rights granted herein, subject to the following conditions:

• Redistribution in binary form must provide a disclaimer that states that the software is based in part of the work of the FreeType Team, in the distribution documentation. We also encourage you to put an URL to the FreeType web page in your documentation, though this isn't mandatory.

### 3. IJG: JPEG software decoder

This software is based in part on the work of the Independent JPEG Group. See http://www.ijg.org/, and in particular http://picasa.google.com/about/ijg.txt. Portions of the relevant license conditions are copied below.

The authors make NO WARRANTY or representation, either express or implied, with respect to this software, its quality, accuracy, merchantability, or fitness for a particular purpose. This software is provided "AS IS", and you, its user, assume the entire risk as to its quality and accuracy.

This software is copyright (C) 1991-1998, Thomas G. Lane.

All Rights Reserved except as specified below.

Permission is hereby granted to use, copy, modify, and distribute this software (or portions thereof) for any purpose, without fee, subject to these conditions:

- (2) If only executable code is distributed, then the accompanying documentation must state that "this software is based in part on the work of the Independent JPEG Group".
- (3) Permission for use of this software is granted only if the user accepts full responsibility for any undesirable consequences; the authors accept NO LIABILITY for damages of any kind.

### 4. OpenSSL.

Open SSL is an Open Source toolkit implementing the Secure Sockets Layer (SSL v2/v3) and Transport Layer Security (TLS v1) protocols as well as a full-strength general purpose cryptography library.

See http://www.openssl.org/, and in particular http://www.openssl.org/source/license.html.

The license conditions are copied below.

The OpenSSL toolkit stays under a dual license, i.e. both the conditions of the OpenSSL License and the original SSLeay license apply to the toolkit.

See below for the actual license texts. Actually both licenses are BSD-style

Open Source licenses. In case of any license issues related to OpenSSL, please contact openssl-core@openssl. org.

### OpenSSL License

Copyright (c) 1998-2008 The OpenSSL Project. All rights reserved.

Redistribution and use in source and binary forms, with or without modification, are permitted provided that the following conditions are met:

- 1. Redistributions of source code must retain the above copyright notice, this list of conditions and the following disclaimer.
- 2. Redistributions in binary form must reproduce the above copyright notice, this list of conditions and the following disclaimer in the documentation and/or other materials provided with the distribution.
- 3. All advertising materials mentioning features or use of this software must display the following acknowledgment: "This product includes software developed by the OpenSSL Project for use in the OpenSSL Toolkit. (http://www.openssl.org/)".
- 4. The names "OpenSSL Toolkit" and "OpenSSL Project" must not be used to endorse or promote products derived from this software without prior written permission. For written permission, please contact opensslcore@openssl.org.
- 5. Products derived from this software may not be called "OpenSSL" nor may "OpenSSL" appear in their names without prior written permission of the OpenSSL Project.

6. Redistributions of any form whatsoever must retain the following acknowledgment: "This product includes software developed by the OpenSSL Project for use in the OpenSSL Toolkit (http://www.openssl.org/)"

THIS SOFTWARE IS PROVIDED BY THE OpenSSL PROJECT ``AS IS'' AND ANY EXPRESSED OR IMPLIED WARRANTIES, INCLUDING, BUT NOT LIMITED TO, THE IMPLIED WARRANTIES OF MERCHANTABILITY AND FITNESS FOR A PARTICULAR PURPOSE ARE DISCLAIMED. IN NO EVENT SHALL THE OpenSSL PROJECT OR ITS CONTRIBUTORS BE LIABLE FOR ANY DIRECT, INDIRECT, INCIDENTAL, SPECIAL, EXEMPLARY, OR CONSEQUENTIAL DAMAGES (INCLUDING, BUT NOT LIMITED TO, PROCUREMENT OF SUBSTITUTE GOODS OR SERVICES; LOSS OF USE, DATA, OR PROFITS; OR BUSINESS INTERRUPTION). HOWEVER CAUSED AND ON ANY THEORY OF LIABILITY, WHETHER IN CONTRACT, STRICT LIABILITY, OR TORT (INCLUDING NEGLIGENCE OR OTHERWISE) ARISING IN ANY WAY OUT OF THE USE OF THIS SOFTWARE, EVEN IF ADVISED OF THE POSSIBILITY OF SUCH DAMAGE.

This product includes cryptographic software written by Eric Young (eay@cryptsoft.com). This product includes software written by Tim Hudson (tjh@cryptsoft.com).

### Original SSLeay License

Copyright (C) 1995-1998 Eric Young (eay@cryptsoft.com). All rights reserved.

This package is an SSL implementation written by Eric Young (eay@cryptsoft.com).

The implementation was written so as to conform with Netscapes SSL.

This library is free for commercial and non-commercial use as long as the following conditions are aheared to. The following conditions apply to all code found in this distribution, be it the RC4, RSA, lhash, DES, etc., code; not just the SSL code. The SSL documentation included with this distribution is covered by the same copyright terms except that the holder is Tim Hudson (tjh@cryptsoft.com).

Copyright remains Eric Young's, and as such any Copyright notices in the code are not to be removed.

If this package is used in a product, Eric Young should be given attribution as the author of the parts of the library used.

This can be in the form of a textual message at program startup or in documentation (online or textual) provided with the package.

Redistribution and use in source and binary forms, with or without modification, are permitted provided that the following conditions are met:

- 1. Redistributions of source code must retain the copyright notice, this list of conditions and the following disclaimer.
- 2. Redistributions in binary form must reproduce the above copyright notice, this list of conditions and the following disclaimer in the documentation and/or other materials provided with the distribution.
- 3. All advertising materials mentioning features or use of this software must display the following acknowledgement: "This product includes cryptographic software written by Eric Young (eay@cryptsoft. com)". The word 'cryptographic' can be left out if the rouines from the library being used are not cryptographic related :-).
- 4. If you include any Windows specific code (or a derivative thereof) from the apps directory (application code) you must include an acknowledgement: "This product includes software written by Tim Hudson (tjh@ cryptsoft.com)"

THIS SOFTWARE IS PROVIDED BY ERIC YOUNG ``AS IS'' AND ANY EXPRESS OR IMPLIED WARRANTIES, INCLUDING, BUT NOT LIMITED TO, THE IMPLIED WARRANTIES OF MERCHANTABILITY AND FITNESS FOR A PARTICULAR PURPOSE ARE DISCLAIMED. IN NO EVENT SHALL THE AUTHOR OR CONTRIBUTORS BE LIABLE FOR ANY DIRECT, INDIRECT, INCIDENTAL, SPECIAL, EXEMPLARY, OR CONSEQUENTIAL DAMAGES (INCLUDING, BUT NOT LIMITED TO, PROCUREMENT OF SUBSTITUTE GOODS OR SERVICES; LOSS OF USE, DATA, OR PROFITS; OR BUSINESS INTERRUPTION). HOWEVER CAUSED AND ON ANY THEORY OF LIABILITY, WHETHER IN CONTRACT, STRICT LIABILITY, OR TORT (INCLUDING NEGLIGENCE OR OTHERWISE) ARISING IN ANY WAY OUT OF THE USE OF THIS SOFTWARE, EVEN IF ADVISED OF THE POSSIBILITY OF SUCH DAMAGE.

The licence and distribution terms for any publically available version or derivative of this code cannot be changed. i.e. this code cannot simply be copied and put under another distribution licence [including the GNU Public Licence.]

# **NOTICE**

### SOFTWARE END USER LICENSE AGREEMENT

THIS SOFTWARE END USER LICENSE AGREEMENT ("THIS AGREEMENT") IS A LEGAL AND BINDING AGREEMENT BETWEEN YOU (EITHER AN INDIVIDUAL OR ENTITY) AND PHILIPS CONSUMER LIFESTYLE B.V. A DUTCH LIMITED LIABILITY COMPANY, WITH ITS PRINCIPAL OFFICE AT HIGH TECH CAMPUS 37, 5656 AE EINDHOVEN, THE NETHERLANDS AND ITS SUBSIDIARY COMPANIES (INDIVIDUALLY AND COLLECTIVELY "PHILIPS"). THIS AGREEMENT GIVES YOU THE RIGHT TO USE CERTAIN SOFTWARE (THE "SOFTWARE") INCLUDING USER DOCUMENTATION IN ELECTRONIC FORM WHICH MAY HAVE BEEN PROVIDED SEPARATELY OR TOGETHER WITH A PHILIPS PRODUCT (THE "DEVICE") OR A PC. BY DOWNLOADING, INSTALLING OR OTHERWISE USING THE SOFTWARE, YOU ACCEPT AND AGREE TO BE BOUND BY ALL OF THE TERMS AND CONDITIONS OF THIS AGREEMENT. IF YOU DO NOT AGREE TO THESE TERMS AND CONDITIONS, DO NOT DOWNLOAD, INSTALL OR OTHERWISE USE THE SOFTWARE. IF YOU ACQUIRED THE SOFTWARE IN TANGIBLE MEDIA E.G. CD WITHOUT THE OPPORTUNITY TO REVIEW THIS LICENSE AND DO NOT ACCEPT THESE TERMS, YOU MAY RECEIVE A FULL REFUND OF THE AMOUNT, IF ANY, THAT YOU PAID FOR THE SOFTWARE IF YOU RETURN THE SOFTWARE UNUSED WITH PROOF OF PAYMENT WITHIN 30 DAYS FROM THE DATE OF PURCHASE.

- 1. Grant of License. This Agreement grants you a non-exclusive, nontransferable, non-sub licensable license to install and use, on the Device or a PC, as applicable, one (1) copy of the specified version of the Software in object code format as set out in the user documentation solely for your personal use. The Software is "in use" when it is loaded into the temporary or permanent memory (i.e. RAM, hard disk, etc.) of the PC or the Device.
- 2. Ownership. The Software is licensed and not sold to you. This Agreement grants you only the right to use the Software, but you do not acquire any rights, express or implied, in the Software other than those specified in this Agreement. Philips and its licensors retain all right, title, and interest in and to the Software, including all patents, copyrights, trade secrets, and other intellectual property rights incorporated therein. The Software is protected by copyright laws, international treaty provisions, and other intellectual property laws. Therefore, other than as expressly set forth herein, you may not copy the Software without prior written authorization of Philips, except that you may make one (1) copy of the Software for your back-up purposes only. You may not copy any printed materials accompanying the Software, nor print more than one (1) copy of any user documentation provided in electronic form, except that you may make one (1) copy of such printed materials for your back-up purposes only.
- 3. License Restrictions. Except as provided otherwise herein, you shall not rent, lease, sublicense, sell, assign, loan, or otherwise transfer the Software. You shall not, and you shall not permit any third party, to reverse engineer, decompile, or disassemble the Software, except to the extent that applicable law expressly prohibits the foregoing restriction. You may not remove or destroy any product identification, copyright notices, or other proprietary markings or restrictions from the Software. All titles, trademarks, and copyright and restricted rights notices shall be reproduced on your back up copy of the Software. You may not modify or adapt the Software, merge the Software into another program or create derivative works based upon the Software.
- 4. Termination of certain functionality. The Software may contain components of certain licensed software including software licensed from Microsoft Corporation ("Microsoft") which implements Microsoft's digital rights management technology for Windows Media. Content providers are using the digital rights management technology for Windows Media ("WM-DRM") to protect the integrity of their content ("Secure Content") so that their intellectual property, including copyright, in such content is not misappropriated. Your Device may also use WM-DRM software to transfer or play Secure Content ("WM-DRM Software"). If the security of such WM-DRM Software is compromised, Microsoft may revoke (either on its own or upon the request of the owners of Secure Content ("Secure Content Owners")) the WM-DRM Software's right to acquire new licenses to copy, store, transfer, display and/or play Secure Content. Revocation does not alter the WM-DRM Software's ability to play unprotected content. A list of revoked WM-DRM Software is sent to your PC and/or your Device whenever you download a license for

Secure Content. Microsoft may, in conjunction with such license, also download revocation lists onto your Device on behalf of Secure Content Owners, which may disable your Device's ability to copy, store, display, transfer, and/or play Secure Content. Secure Content Owners may also require you to upgrade some of the WM-DRM components distributed with this Software ("WM-DRM Upgrades") before accessing their content. When you attempt to play Secure Content, WM-DRM Software built by Microsoft will notify you that a WM-DRM Upgrade is required and then ask for your consent before the WM-DRM Upgrade is downloaded. WM-DRM Software built by Philips may do the same. If you decline the upgrade, you will not be able to access Secure Content that requires the WM-DRM Upgrade; however, you will still be able to access unprotected content and Secure Content that does not require the upgrade. WM-DRM features that access the Internet, such as acquiring new licenses and/or performing a required WM-DRM Upgrade, can be switched off. When these features are switched off, you will still be able to play Secure Content if you have a valid license for such content already stored on your Device. However, you will not be able to use certain of the WM-DRM Software features that require Internet access such as the ability to download content that requires the WM-DRM Upgrade. All title and intellectual property rights in and to the Secure Content is the property of the respective Secure Content owners and may be protected by applicable copyright or other intellectual property laws and treaties. This Agreement grants you no rights to use such Secure Content. To summarize, if the Software contains Microsoft WM-DRM components – Secure Content you desire to download, copy, store, display, transfer, and/or play is protected by the Microsoft WM-DRM components of the Software. Microsoft, Secure Content Owners, or Secure Content distributors may deny you access, or restrict your access, to Secure Content even after you have paid for, and/or obtained, it. Neither your consent nor the consent or approval of Philips is necessary for any of them to deny, withhold or otherwise restrict your access to Secure Content. Philips does not guaranty that you will be able to download, copy, store, display, transfer, and/or play Secure Content.

- 5. Open Source Software. (a) This software may contain components that are subject to open-source terms, as stated in the documentation accompanying the Device. This Agreement does not apply to this software as such. (b) Your license rights under this Agreement do not include any right or license to use, distribute or create derivative works of the Software in any manner that would subject the Software to Open Source Terms. "Open Source Terms" means the terms of any license that directly or indirectly (1) create, or purport to create, obligations for Philips with respect to the Software and/or derivative works thereof; or (2) grant, or purport to grant, to any third party any rights or immunities under intellectual property or proprietary rights in the Software or derivative works thereof.
- 6. Termination. This Agreement shall be effective upon installation or first use of the Software and shall terminate (i) at the discretion of Philips, due to your failure to comply with any term of this Agreement; or (ii) upon destruction of all copies of the Software and related materials provided to you by Philips hereunder. Philips's rights and your obligations shall survive the termination of this Agreement.
- 7. Upgrades. Philips may, at its sole option, make upgrades to the Software available by general posting on a website or by any other means or methods. Such upgrades may be made available pursuant to the terms of this Agreement or the release of such upgrades to you may be subject to your acceptance of another agreement.
- 8. Support Services. Philips is not obligated to provide technical or other support ("Support Services") for the Software. If Philips does provide you with Support Services, these will be governed by separate terms to be agreed between you and Philips.
- 9. Limited Software Warranty. Philips provides the Software 'as is' and without any warranty except that the Software will perform substantially in accordance with the documentation accompanying the Software for a period of one year after your first download, installation or use of the Software, whichever occurs first. Philips' entire liability and your exclusive remedy for breach of this warranty shall be, at Philips' option, either (i) return of the price paid by you for the Software (if any); or (b) repair or replacement of the Software that does not meet the warranty set forth herein and that is returned to Philips with a copy of your receipt. This limited warranty shall be void if failure of the Software has resulted from any accident, abuse, misuse or wrongful application. Any replacement Software will be warranted for the remainder of the original warranty period or thirty (30) days, whichever is longer. This limited warranty shall not apply to you if the Software was provided to you free of charge on an evaluation only basis.
- 10. NO OTHER WARRANTIES. EXCEPT AS SET FORTH ABOVE, PHILIPS AND ITS LICENSORS DO NOT WARRANT THAT THE SOFTWARE WILL OPERATE ERROR FREE OR UNINTERRUPTED, OR WILL MEET YOUR REQUIREMENTS. YOU ASSUME ALL RESPONSIBILITIES FOR SELECTION OF THE SOFTWARE TO ACHIEVE YOUR INTENDED RESULTS, AND FOR THE INSTALLATION OF, USE OF, AND RESULTS OBTAINED FROM THE SOFTWARE. TO THE MAXIMUM EXTENT PERMITTED BY APPLICABLE LAW, PHILIPS AND ITS LICENSORS DISCLAIM ALL WARRANTIES AND CONDITIONS, WHETHER EXPRESS OR IMPLIED, INCLUDING BUT NOT LIMITED TO THE IMPLIED WARRANTIFS OF MERCHANTABILITY, FITNESS FOR A PARTICULAR PURPOSE, AND ACCURACY OR COMPLETENESS OF RESULTS WITH RESPECT TO THE SOFTWARE AND THE ACCOMPANYING MATERIALS. THERE IS NO WARRANTY AGAINST INFRINGEMENT. PHILIPS DOES NOT WARRANT THAT YOU WILL BE ABLE TO DOWNLOAD, COPY, STORE, DISPLAY, TRANSFER, AND/OR PLAY SECURE CONTENT.
- 11. LIMITATION OF LIABILITY. UNDER NO CIRCUMSTANCES WILL PHILIPS OR ITS LICENSORS BE LIABLE FOR ANY CONSEQUENTIAL, SPECIAL, INDIRECT, INCIDENTAL OR PUNITIVE DAMAGES WHATSOEVER, INCLUDING, WITHOUT LIMITATION, DAMAGES FOR LOSS OF PROFITS OR REVENUES, BUSINESS INTERRUPTION, LOSS OF BUSINESS INFORMATION, LOSS OF DATA, LOSS OF USE OR OTHER PECUNIARY LOSS, EVEN IF PHILIPS OR ITS LICENSORS HAVE BEEN ADVISED OF THE POSSIBILITY OF SUCH DAMAGES. IN NO EVENT SHALL PHILIPS' OR ITS LICENSORS' AGGREGATE LIABILITY FOR DAMAGES ARISING OUT OF THIS AGREEMENT EXCEED THE GREATER OF THE PRICE ACTUALLY PAID BY YOU FOR THE SOFTWARE OR FIVE POUNDS STERLING (5.00).
- 12. Trademarks. Certain of the product and Philips names used in this Agreement, the Software, and the printed user documentation may constitute trademarks of the Philips, its licensors or other third parties. You are not authorized to use any such trademarks.
- 13. Export Administration. You agree that you will not directly or indirectly, export or re-export the Software to any country for which the United States Export Administration Act, or any similar United States law or regulation requires an export license or other U.S. Government approval, unless the appropriate export license or approval has first been obtained. By downloading or installing the Software you agree to abide by this Export provision.
- 14. Governing law. This Agreement is governed by the laws of your country of residence, without reference to its conflict of laws principles. Any dispute between you and Philips regarding this Agreement shall be subject to the non-exclusive jurisdiction of the courts of your country of residence.
- 15. General. This Agreement contains the entire agreement between you and Philips and supersedes any prior representation, undertaking or other communication or advertising with respect to the Software and user documentation. If any part of this Agreement is held invalid, the remainder of this Agreement will continue in full force and effect. This Agreement shall not prejudice the statutory rights of any party dealing as a consumer.

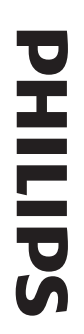

# **БЫТОВАЯ ЭЛЕКТРОНИКА** ГАРАНТИЙНЫЙ ТАЛОН

<span id="page-35-0"></span>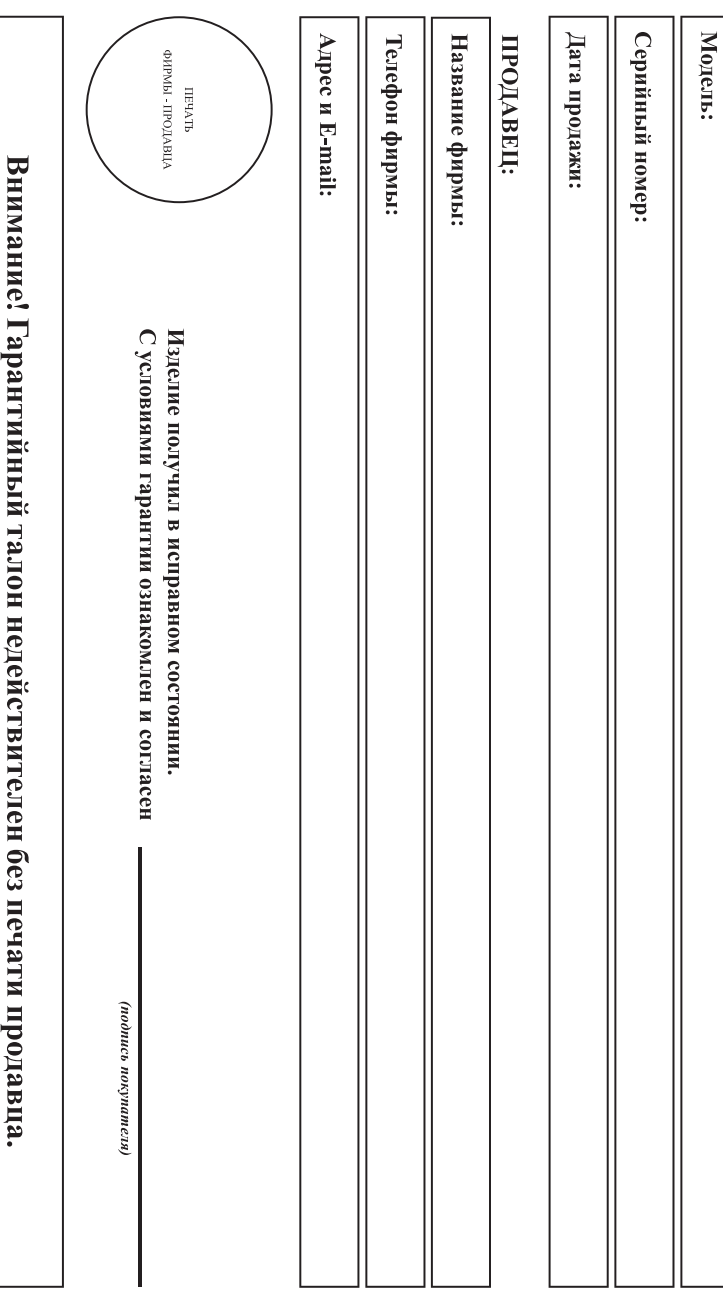

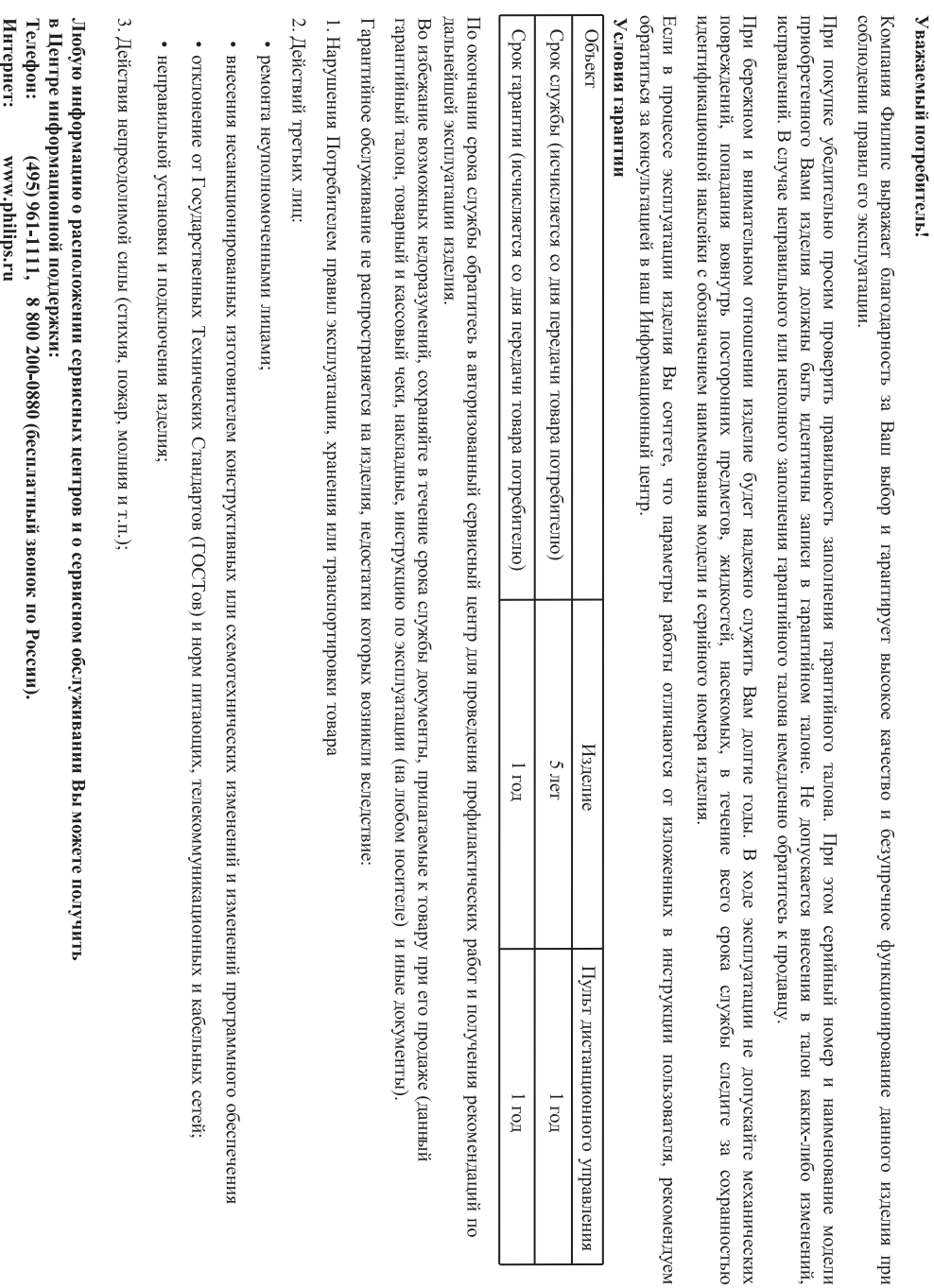

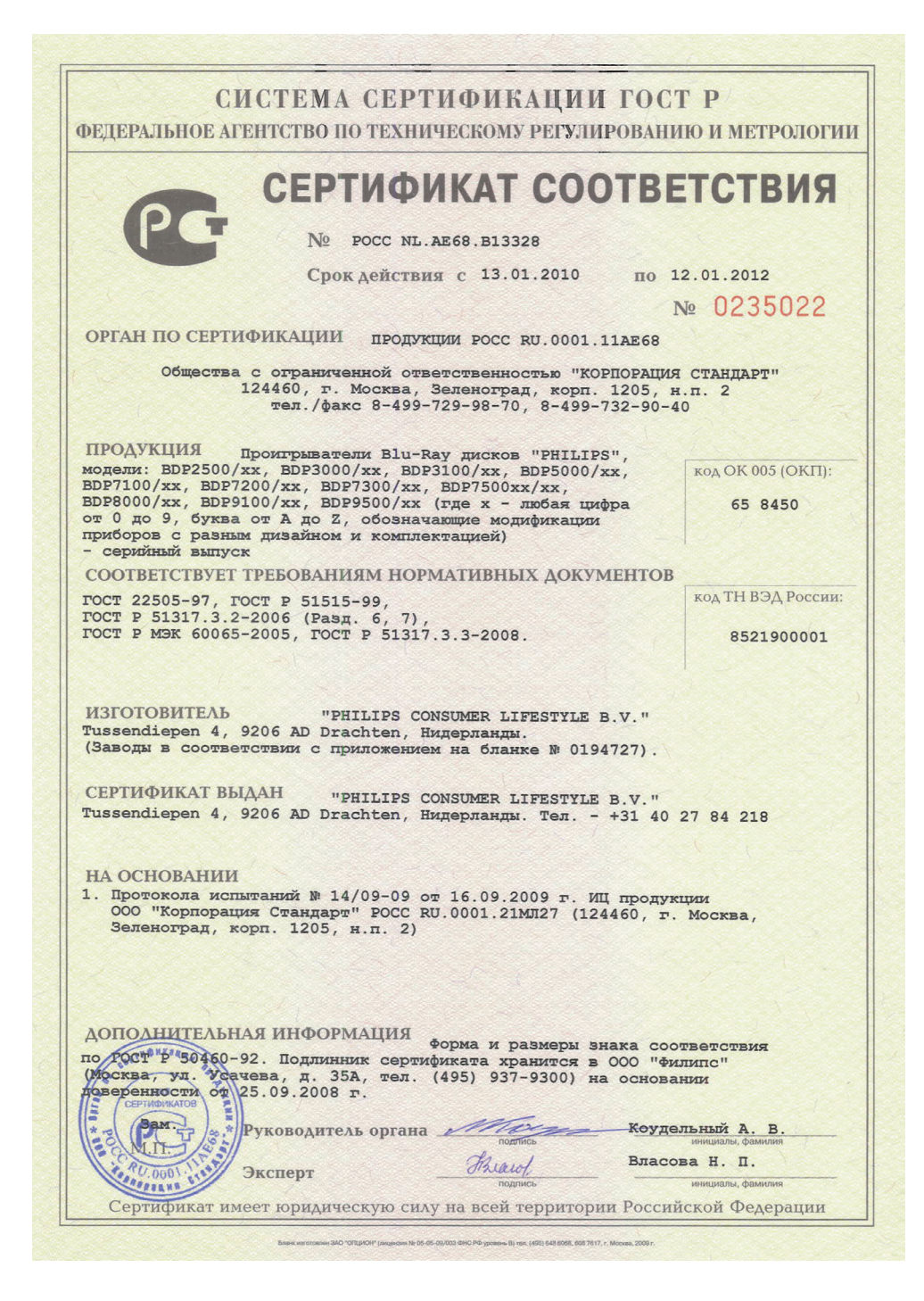

# СИСТЕМА СЕРТИФИКАЦИИ ГОСТ Р

ФЕДЕРАЛЬНОЕ АГЕНТСТВО ПО ТЕХНИЧЕСКОМУ РЕГУЛИРОВАНИЮ И МЕТРОЛОГИИ

№ 0194727

### **ПРИЛОЖЕНИЕ**

К сертификату соответствия № РОСС NL.AE68.B13328

Перечень конкретной продукции, на которую распространяется действие сертификата соответствия

![](_page_38_Picture_24.jpeg)

![](_page_39_Picture_0.jpeg)

![](_page_39_Picture_1.jpeg)

 $\blacksquare$ 

© 2009 Koninklijke Philips Electronics N.V. All rights reserved. BDP3000\_12\_UM\_V5.0\_1008